# **SIEMENS**

Properties **1** [Parameters 2](#page-18-0) [Functions 3](#page-20-0) Interrupt, error, and system 4 Response times **5** 

Preface **Exercise Service** 

# SIMATIC

ET 200S distributed I/O Interface module IM151-3 PN (6ES7151-3AA23-0AB0)

Manual

### Legal information

### Warning notice system

This manual contains notices you have to observe in order to ensure your personal safety, as well as to prevent damage to property. The notices referring to your personal safety are highlighted in the manual by a safety alert symbol, notices referring only to property damage have no safety alert symbol. These notices shown below are graded according to the degree of danger.

### DANGER

indicates that death or severe personal injury will result if proper precautions are not taken.

### WARNING

indicates that death or severe personal injury may result if proper precautions are not taken.

### $\Lambda$  CAUTION

with a safety alert symbol, indicates that minor personal injury can result if proper precautions are not taken.

### **CAUTION**

without a safety alert symbol, indicates that property damage can result if proper precautions are not taken.

### **NOTICE**

indicates that an unintended result or situation can occur if the corresponding information is not taken into account.

If more than one degree of danger is present, the warning notice representing the highest degree of danger will be used. A notice warning of injury to persons with a safety alert symbol may also include a warning relating to property damage.

### Qualified Personnel

The product/system described in this documentation may be operated only by personnel qualified for the specific task in accordance with the relevant documentation for the specific task, in particular its warning notices and safety instructions. Qualified personnel are those who, based on their training and experience, are capable of identifying risks and avoiding potential hazards when working with these products/systems.

#### Proper use of Siemens products

Note the following:

#### **A** WARNING

Siemens products may only be used for the applications described in the catalog and in the relevant technical documentation. If products and components from other manufacturers are used, these must be recommended or approved by Siemens. Proper transport, storage, installation, assembly, commissioning, operation and maintenance are required to ensure that the products operate safely and without any problems. The permissible ambient conditions must be adhered to. The information in the relevant documentation must be observed.

#### **Trademarks**

All names identified by ® are registered trademarks of the Siemens AG. The remaining trademarks in this publication may be trademarks whose use by third parties for their own purposes could violate the rights of the owner.

#### Disclaimer of Liability

We have reviewed the contents of this publication to ensure consistency with the hardware and software described. Since variance cannot be precluded entirely, we cannot guarantee full consistency. However, the information in this publication is reviewed regularly and any necessary corrections are included in subsequent editions.

Siemens AG Industry Sector Postfach 48 48 90026 NÜRNBERG GERMANY

 A5E01638907-04 Ⓟ 09/2010

# <span id="page-2-1"></span><span id="page-2-0"></span>Preface

### Preface

### Purpose of the manual

This manual supplements the ET 200S Distributed I/O System Operating Instructions. General functions of the ET 200S are described in the SIMATIC Distributed I/O System ET 200S [\(http://support.automation.siemens.com/WW/view/en/1144348\)](http://support.automation.siemens.com/WW/view/en/1144348) Operating Instructions.

The information in this document along with the operating instructions enables you to commission the ET 200S.

#### <span id="page-2-2"></span>Basic knowledge requirements

To understand these operating instructions you should have general knowledge of automation engineering.

#### <span id="page-2-5"></span>Scope of the manual

The manual applies to this ET 200S module. It describes the components that are valid at the time of publication.

The manual is valid for the IM151-3 PN(6ES7151-3AA23-0AB0) as of firmware version V7.0.

#### <span id="page-2-3"></span>Changes since the previous version

The following changes have been implemented compared to the IM151-3 PN(6ES7151-3AA23-0AB0), Manual, Edition 03/2009 with the number A5E01638906-02.

- Shared Device
- Media redundancy
- Option handling
- LED display of the configuration and parameter assignment errors

#### <span id="page-2-4"></span>Recycling and disposal

Thanks to the fact that it is low in contaminants, this ET 200S module is recyclable. For environmentally compliant recycling and disposal of your electronic waste, please contact a company certified for the disposal of electronic waste.

### Additional support

If you have any questions relating to the products described in this manual and do not find the answers in this document, please contact your local Siemens representative.

Your contact persons are listed in the Internet [\(http://www.siemens.com/automation/partner\)](http://www.siemens.com/automation/partner).

A guide to the technical documentation for the various SIMATIC products and systems is available on the Internet [\(http://www.siemens.com/simatic-tech-doku-portal](http://www.siemens.com/simatic-tech-doku-portal))

The online catalog and ordering systems are available on the Internet ([http://mall.automation.siemens.com](http://mall.automation.siemens.com/)).

### <span id="page-3-2"></span>Training Center

We offer courses to help you get started with the ET 200S and the SIMATIC S7 automation system. Please contact your regional training center or the central training center in D -90327, Nuremberg, Germany.

You will find more information in the Internet ([http://www.sitrain.com\)](http://www.sitrain.com/).

### <span id="page-3-1"></span>Technical Support

You can contact Technical Support for all Industry Automation products by means of the Internet Web form (<http://www.siemens.com/automation/support-request>) for the Support Request.

Additional information about Siemens Technical Support is available on the Internet ([http://www.siemens.com/automation/service\)](http://www.siemens.com/automation/service).

#### <span id="page-3-0"></span>Service & Support on the Internet

In addition to our documentation, we offer a comprehensive knowledge base on the Internet (<http://www.siemens.com/automation/service&support>).

There you will find:

- Our Newsletter, which constantly provides you with the latest information about your products.
- The right documentation for you using our Service & Support search engine.
- The bulletin board, a worldwide knowledge exchange for users and experts.
- Your local contact for Automation & Drives in our contact database.
- Information about on-site services, repairs, spare parts, and lots more.

# Table of contents

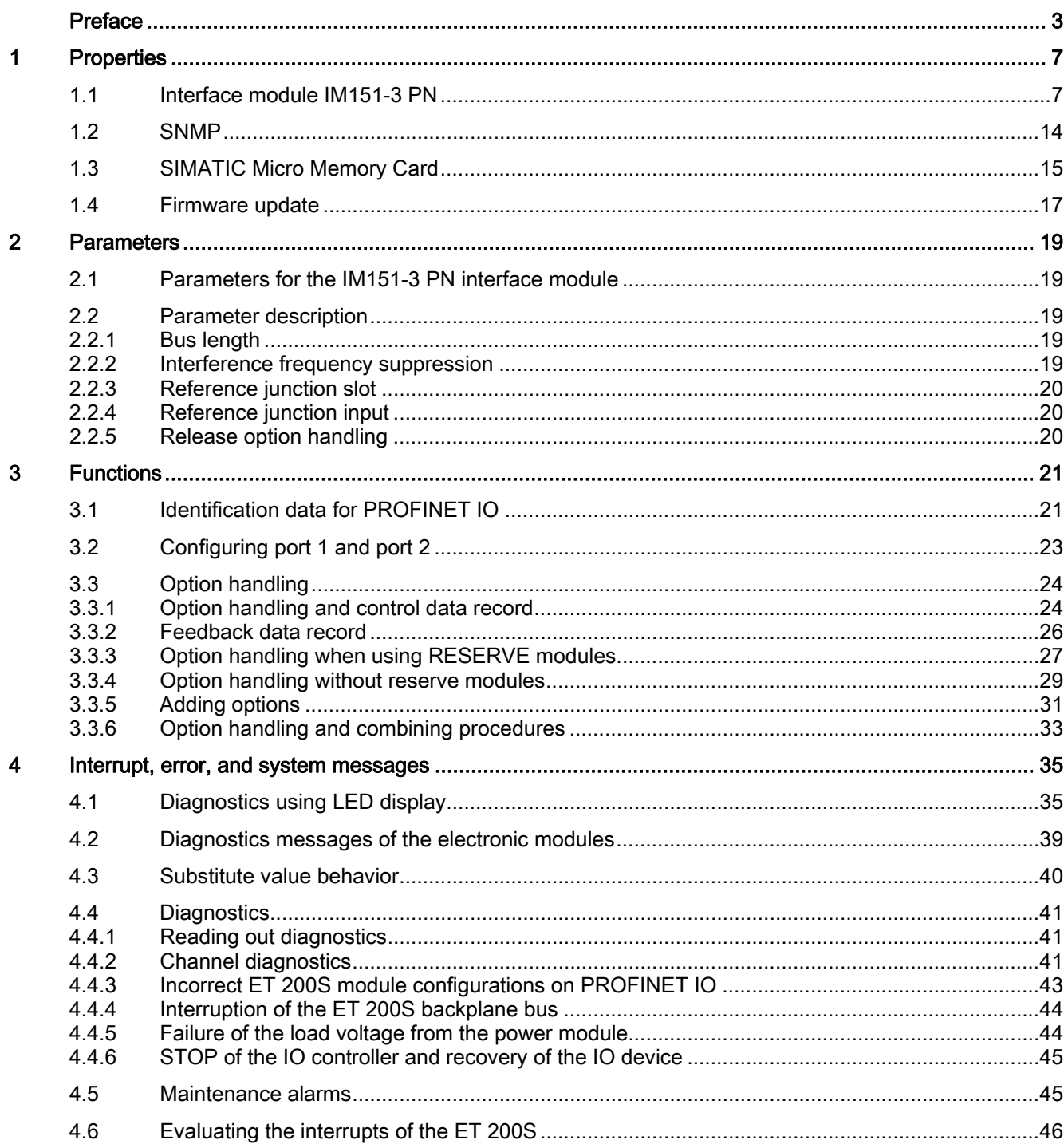

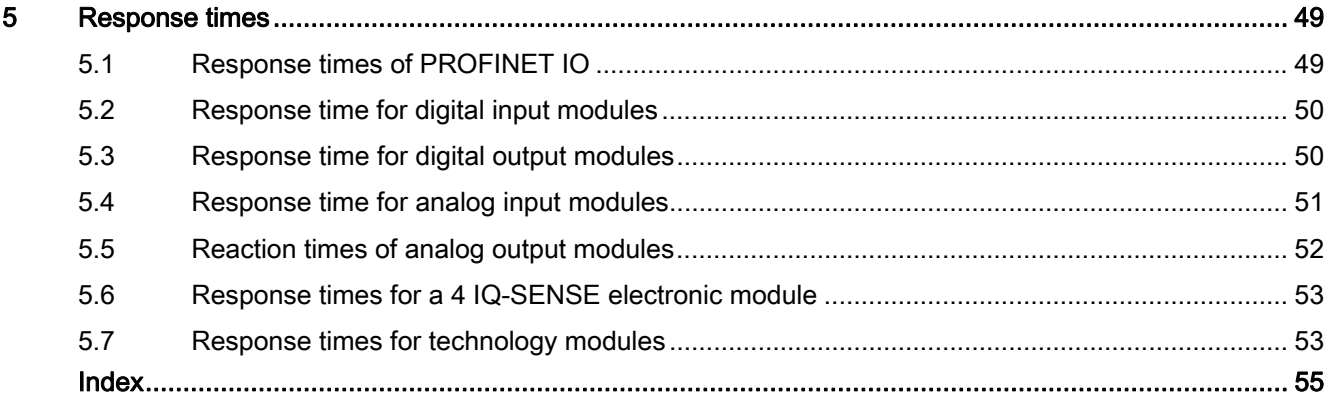

# <span id="page-6-1"></span><span id="page-6-0"></span>Properties **1996**

# <span id="page-6-2"></span>1.1 Interface module IM151-3 PN

### <span id="page-6-3"></span>**Properties**

The IM151-3 PN interface module offers the following features:

- It connects the ET 200S with PROFINET IO.
- It prepares the data for the assembled electronic modules and motor starters.
- It supplies the rear panel bus.
- Transfer and backup of the device name on SIMATIC Micro Memory Card
- Updating firmware
	- Via SIMATIC Micro Memory Card
	- Via PROFINET IO
- The reference potential M of the rated supply voltage of the IM151-3 PN to the rail (protective conductor) is connected by means of an RC combination and therefore enables earth-free configuration.
- Interrupts
	- Diagnostic interrupts
	- Process interrupts
	- Insert/remove module interrupts
	- Maintenance interrupts
- The maximum address space is 256 bytes I/O data.
- IM151-3 PN can be operated with up to 63 I/O modules.
- The maximum bus length at the rear panel bus is 2 m.
- Grouping of modules within one byte (packing).
- Records for IO modules
- Option handling

1.1 Interface module IM151-3 PN

### <span id="page-7-1"></span>Properties via PROFINET IO

- Integrated switch with 2 ports
- Supported Ethernet services: ping, arp, Net diagnostics (SNMP)/MIB-2, LLDP
- Port diagnostics
- Port disabling
- Isochronous Real-Time Communication
- **Minimum update time 250 μs**
- Prioritized startup
- Device replacement without exchangeable media/programming device
- Shared Device
- Media redundancy

### <span id="page-7-0"></span>Isochronous Real-Time Communication

Synchronized transmission procedure for the cyclic exchange of IRT data between PROFINET devices. A reserved bandwidth within the send clock is available for the IRT IO data. The reserved bandwidth ensures that the IRT data can be transmitted at reserved, synchronized intervals whilst remaining uninfluenced even by other greater network loads (e.g. TCP / IP communication or additional real time communication).

● IRT option "high flexibility"

Maximum flexibility in planning and extending the system. A topological configuration is not required.

● IRT option "high performance"

Topological configuration is required.

#### **Note**

### IO controller as a sync master at IRT communication with the IRT option "high performance"

We recommend also operating the IO controller as a Sync-Master if you configure the IRT communication with the option "high performance".

Otherwise, IRT and RT configured IO devices may fail if the sync master fails.

#### **Note**

#### Quantity structure of modules up to EZ3 and IRT option "high performance"

The maximum address space is 146 bytes I/O data when the IRT option "high performance" is used. If you use a module having the product version EZ1, EZ2 or EZ3, you should limit the quantity structure to 146 bytes I/O data. Otherwise communication may be interrupted.

For more information about configuring synchronized PROFINET devices in Sync domains, refer to the STEP 7 online help and the PROFINET System Description ([http://support.automation.siemens.com/WW/view/en/19292127\)](http://support.automation.siemens.com/WW/view/en/19292127) manual.

### <span id="page-8-1"></span>Prioritized startup

Prioritized startup denotes the PROFINET functionality for accelerating the startup of IO devices within a PROFINET IO system with IRT and RT communication.

The function reduces the time that the correspondingly configured IO devices require in order to return to the cyclic user data exchange in the following cases:

- After the power supply has returned
- After a station has come back online
- After IO devices have been activated

#### **Note**

At a prioritized startup a firmware update using the Micro Memory Card is not possible. It is possible to perform a firmware update via the LAN network.

#### **Note**

The ramp-up time depends on the number and type of modules.

### Cabling with fixed connection setting

If you set a fixed connection setting of the port in STEP 7, you will also have to disable "Autonegotiation/Autocrossover."

For additional information, refer to the STEP 7 online help and the PROFINET System Description ([http://support.automation.siemens.com/WW/view/en/19292127\)](http://support.automation.siemens.com/WW/view/en/19292127) manual.

### <span id="page-8-0"></span>Device replacement without exchangeable media/programming device

IO devices having this function can be replaced simply:

- An exchangeable medium (such as Micro Memory Card) with the stored device name is not required.
- The device name does not have to be assigned using the programming device.

Instead of being assigned a device name from the exchangeable medium or programming device, the IO device is now assigned a device name by the IO controller. The IO controller uses the configured topology and the correlations derived from the IO devices. The configured setpoint topology must agree with the actual topology.

We recommend that you reset IO devices that have already been operated to their default settings before you use them again.

For additional information, refer to the STEP 7 Online Help and the PROFINET System Description ([http://support.automation.siemens.com/WW/view/en/19292127\)](http://support.automation.siemens.com/WW/view/en/19292127) Manual.

1.1 Interface module IM151-3 PN

### Reset to factory settings

### **NOTICE**

The stations of a bus segment can fail during the reset to factory settings.

SNMP parameters in non-volatile memory are reset to factory settings (as of *STEP 7*V5.3 SP 3) in the HW Config dialog "Target system > Ethernet > Edit Ethernet nodes", "Reset" button at "Reset to factory settings".

The following data is not deleted during the reset:

- The MAC address
- The I&M0 data

#### **Note**

#### Deleting the device name

Deleting the device name using a "Reset to factory setting".

#### **Note**

#### Substitute value behavior at a reset to factory setting

At a "Reset to factory setting" the modules in the station take on the configured substitute value behavior or the non-configured state.

#### <span id="page-9-0"></span>Compatibility with the predecessor module

The interface module IM151-3 PN(6ES7151-3AA23-0AB0) is compatible with interface module IM151-3 PN (6ES7151-3AA20-0AB0 and 6ES7151-3AA22-0AB0).

The new interface module directly replaces the predecessor module in an existing system without the need for reconfiguration.

An IM151-3AA23 that has been in operation and will now be used as spare part has to be reset to the state "resetting to default settings."

Firmware updates on the predecessor module IM151-3AA22 are not supported.

### Spare parts of aIM151-3 PN (6ES7151-3AA10-0AB0)

In case of replacement, you can replace a IM151-3 PN (6ES7151-3AA10-0AB0) with a IM151-3 PN (6ES7151 3AA23-0AB0) if the following conditions are met:

- 15 mm of free space to the left of the IM151-3 PN
- *STEP 7* V5.3 SP 3
- The user program is adapted in accordance with the "From PROFIBUS DP to PROFINET IO" Programming Manual, Edition 01/06.

### <span id="page-10-1"></span>Media redundancy

Function for ensuring the network and system availability. Redundant transmission links (ring topology) ensure that an alternative communication path is made available if a transmission link fails.

For additional information, refer to the STEP 7 online help and the PROFINET System Description ([http://support.automation.siemens.com/WW/view/en/19292127\)](http://support.automation.siemens.com/WW/view/en/19292127) manual.

### <span id="page-10-2"></span>Shared Device

IO device that makes its data available to several IO controllers.

The function Shared Device is not available with the IRT option "high flexibility".

#### Note

Note that the power and electronics modules of a potential group have to be assigned to the same IO controller so that a load voltage failure can be diagnosed.

For additional information, refer to the STEP 7 online help and the PROFINET System Description ([http://support.automation.siemens.com/WW/view/en/19292127\)](http://support.automation.siemens.com/WW/view/en/19292127) manual.

### Option handling

Option handling enables you to set up your automation system for future expansions or options. Option handling means that you configure the planned maximum configuration of your automation system in advance and can vary later depending on the user program. Option handling exists with and without RESERVE modules and adding options.

For additional information, refer to the sections [Option handling](#page-23-0) (Page [24](#page-23-0)) in the STEP 7 online help and the PROFINET System Description [\(http://support.automation.siemens.com/WW/view/en/19292127](http://support.automation.siemens.com/WW/view/en/19292127)) manual.

### <span id="page-10-0"></span>**Configuring**

You configure the interface module IM151-3 PN with STEP 7V5.4 SP 4.

1.1 Interface module IM151-3 PN

### Limitations for operation of the modules with IM151-3 PN

The following modules cannot be used with the IM151-3 PN:

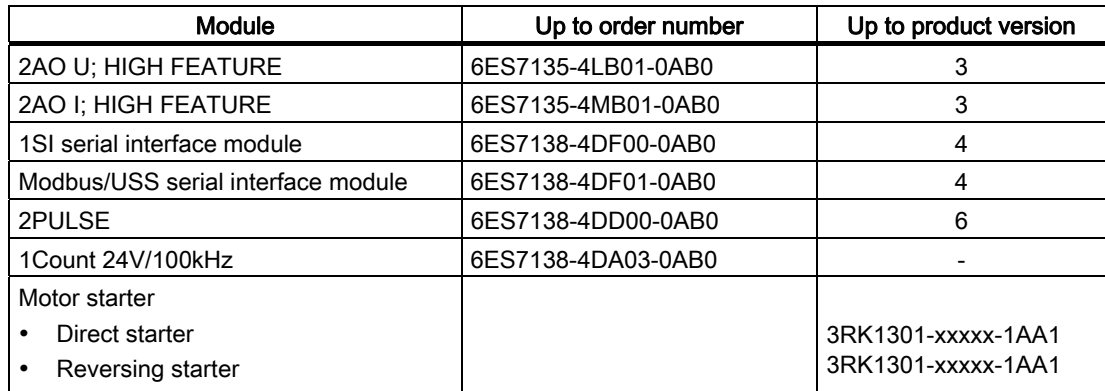

### <span id="page-11-0"></span>Pin assignment

The following table shows the pin assignment of the IM151-3 PN interface module for the 24 VDC voltage supply and of the RJ45 interfaces for PROFINET IO:

| <b>View</b>                                                                                                    |        | Signal name | <b>Description</b>         |
|----------------------------------------------------------------------------------------------------|--------|-------------|----------------------------|
| Shielding<br>$8 -$<br>1L+ 1M<br>ನ<br>$1L+$<br>1M<br>W<br>$\overline{\mathbf{0} \cdot \mathbf{0}}$<br>$\equiv$<br>▬<br>$2L+$<br>∩<br>2M<br>2L+ 2M |        | TD          | Transmit Data +            |
|                                                                                                    | 2      | TD_N        | Transmit Data -            |
|                                                                                                    | 3      | <b>RD</b>   | Receive Data +             |
|                                                                                                    | 4      | <b>GND</b>  | Ground                     |
|                                                                                                    | 5      | <b>GND</b>  | Ground                     |
|                                                                                                    | 6      | RD_N        | Receive Data -             |
|                                                                                                    | 7      | <b>GND</b>  | Ground                     |
|                                                                                                    | 8      | <b>GND</b>  | Ground                     |
|                                                                                                    | $1L +$ |             | 24 V DC                    |
|                                                                                                    | $2L+$  |             | 24 V DC (for loop through) |
|                                                                                                    | 1M     |             | Ground                     |
|                                                                                                    | 2M     |             | Ground (for loop through)  |
|                                                                                                    |        |             |                            |

Table 1-1 Pin assignment of the IM151-3 PN

**Properties** 1.1 Interface module IM151-3 PN

### <span id="page-12-0"></span>Schematic circuit diagram

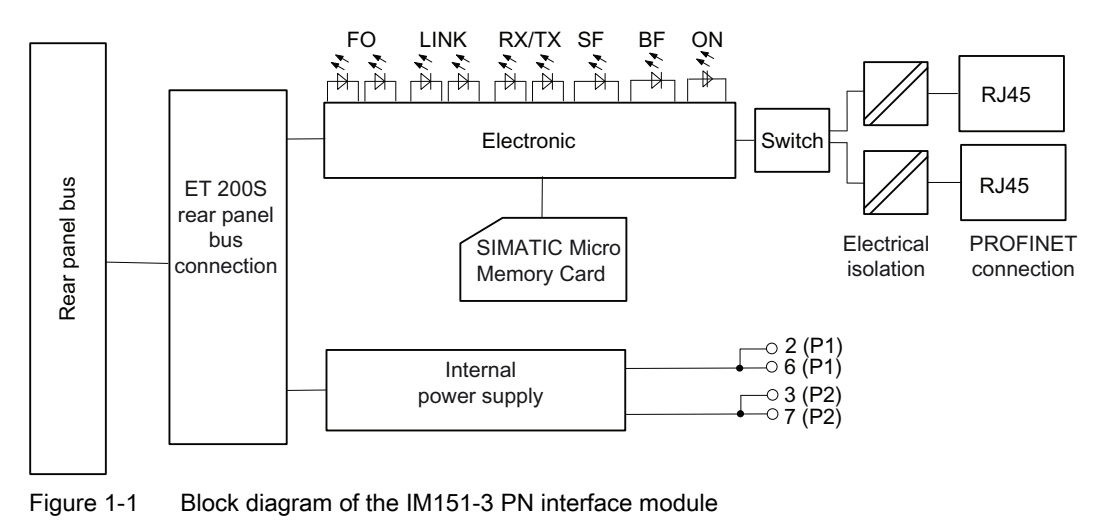

# <span id="page-12-1"></span>Technical data IM151-3 PN (6ES7151-3AA23-0AB0)

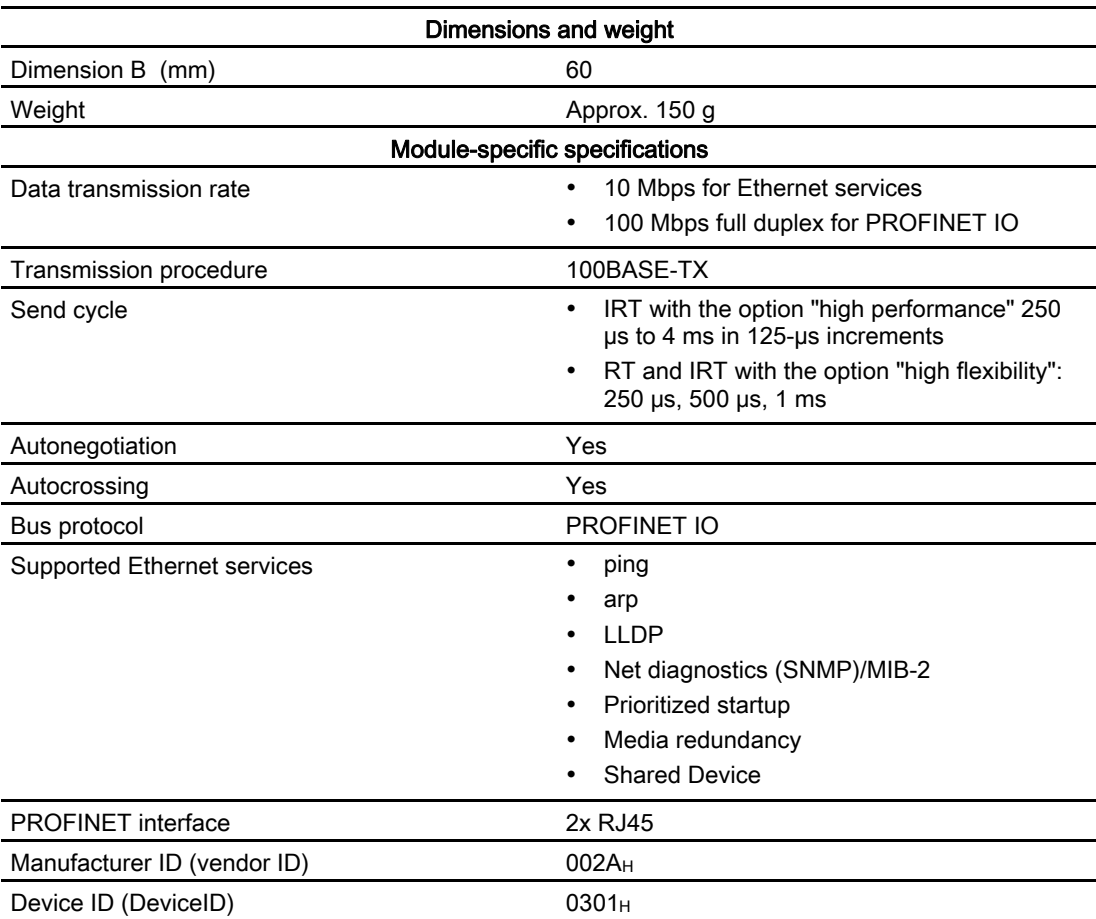

1.2 SNMP

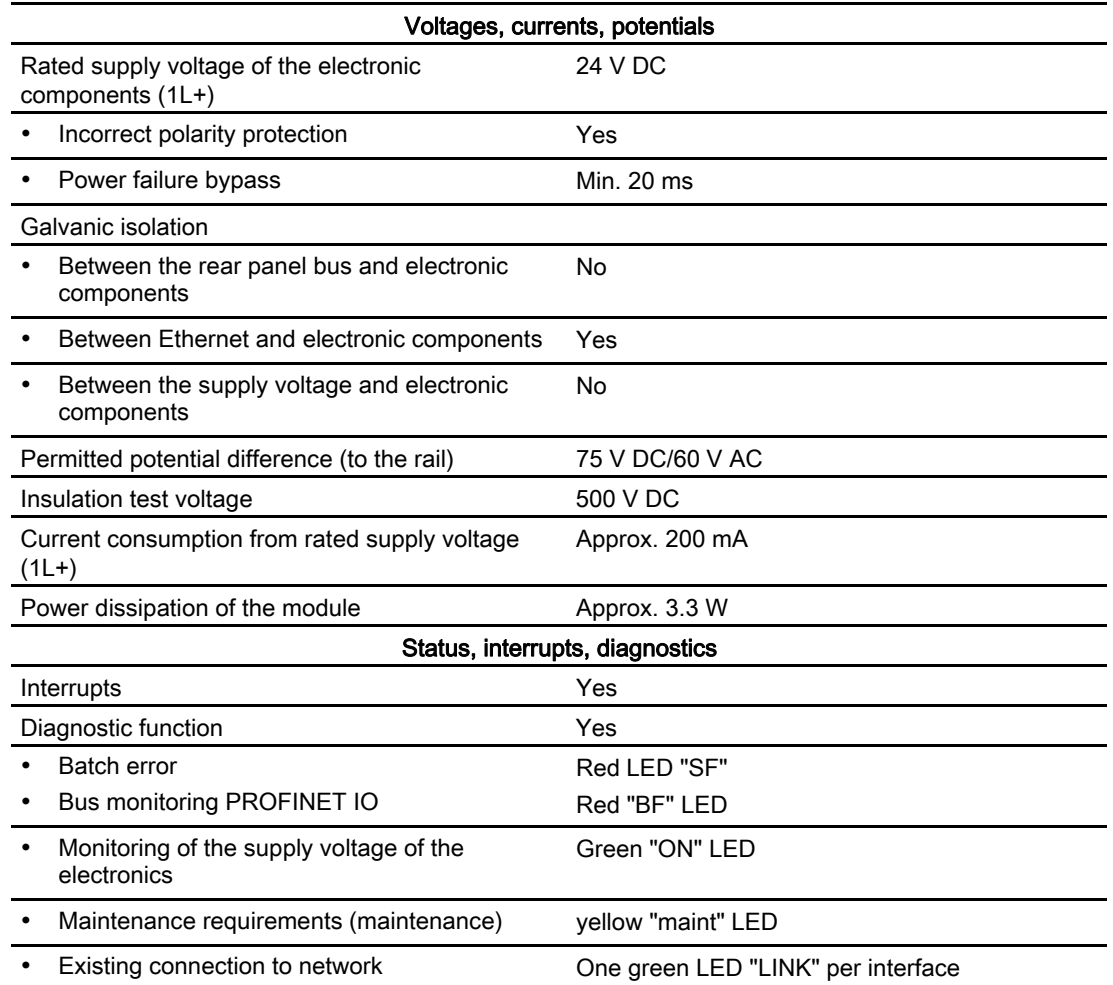

# <span id="page-13-0"></span>1.2 SNMP

### <span id="page-13-1"></span>SNMP

The interface module supports the Ethernet service SNMP. MIB-2 (RFC1213) is supported. R/W objects can be changed using SNMP tools and are stored in the module.

Following replacement with a brand new module, the R/W objects of the interface module are set to the factory settings.

# <span id="page-14-0"></span>1.3 SIMATIC Micro Memory Card

### <span id="page-14-1"></span>SIMATIC Micro Memory Card (MMC) as memory medium

A SIMATIC Micro Memory Card is used as a memory medium for the IM 151-3 PN. A SIMATIC Micro Memory Card with 64 KB is sufficient for storing the name of the device. An MMC of 4 MB or higher is required for a firmware update.

### Position of the module slot for the SIMATIC Micro Memory Card

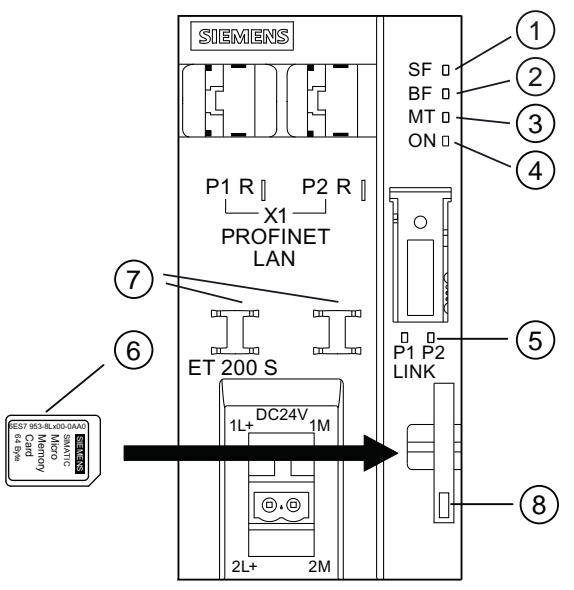

- ① Group error (red)
- ② Bus fault (red)
- ③ Maintenance display (yellow)
- ④ Supply voltage (green)
- ⑤ Connection to a switch or IO controller (green)
- ⑥ SIMATIC Micro Memory Card
- ⑦ Cable connection
- ⑧ Locking / unlocking of the Micro Memory Card

### Insertion of the SIMATIC Micro Memory Card

### Note

You can save either process-related data (device names) or firmware update data on one MMC.

1.3 SIMATIC Micro Memory Card

### <span id="page-15-0"></span>Service life of a SIMATIC Micro Memory Card

The service life of a SIMATIC Micro Memory Card essentially depends on the following factors:

- Number of deletion or programming operations
- External factors, such as ambient temperature

At an ambient temperature of up to 60°C, a SIMATIC Micro Memory Card has a service life of 10 years, with a maximum of 100,000 write/delete operations.

### **NOTICE**

### Possible data loss

If the maximum number of write/delete operations is exceeded, data loss is possible.

#### <span id="page-15-1"></span>Available SIMATIC Micro Memory Cards

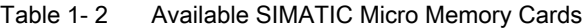

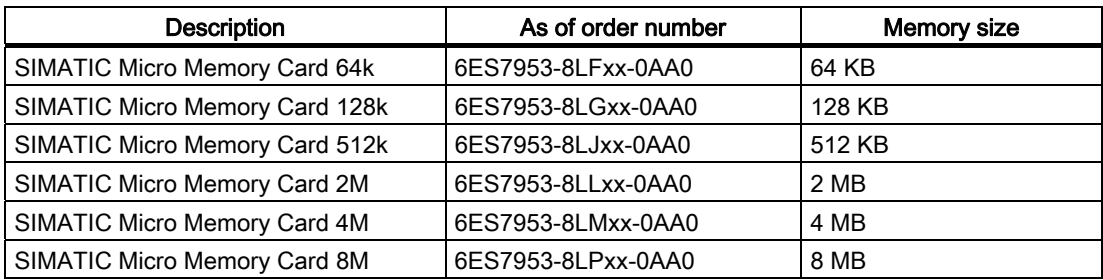

### Inserting/replacing the SIMATIC Micro Memory Card

#### **Note**

In order to ensure that it will function correctly, the SIMATIC Micro Memory Card must only be inserted or removed with the power turned off.

The beveled corner of the SIMATIC Micro Memory Card prevents it from being inserted the wrong way round (reverse polarity protection).

To eject the card, push in the ejector with a suitable object (such as a small screwdriver or ball-point pen).

# <span id="page-16-0"></span>1.4 Firmware update

### <span id="page-16-1"></span>Updating firmware

You can update the firmware of an IM151-3 PN:

- Using a SIMATIC Micro Memory Card with at least 4 MB of memory. Additional information can be found on the Internet [\(http://support.automation.siemens.com/WW/view/en/19241998/133100](http://support.automation.siemens.com/WW/view/en/19241998/133100)).
- Via PROFINET IO, using HW Config or in the SIMATIC Manager via "Target system > Display accessible nodes".

For additional information, refer to the *STEP* 7 online help.

### **Requirements**

To update the firmware of an IM151-3 PN you need:

- $\bullet$  *STEP 7* as of V5.3 SP 2
- SIMATIC Micro Memory Card (MMC) for the MMC update
- A PC or programming device with a facility for writing to a SIMATIC Micro Memory Card

### **NOTICE**

When the firmware is updated, the stations in a line can fail.

### **Note**

A firmware update with SIMATIC Micro Memory Card is not possible for interface modules that were started with the "Prioritized startup" parameter. In this case you can delete the parameter "Prioritized startup" by a "Reset to factory settings". Firmware updating with the SIMATIC Micro Memory Card is subsequently possible again.

**Properties** 

1.4 Firmware update

# <span id="page-18-1"></span><span id="page-18-0"></span>Parameters 2

# <span id="page-18-6"></span><span id="page-18-2"></span>2.1 Parameters for the IM151-3 PN interface module

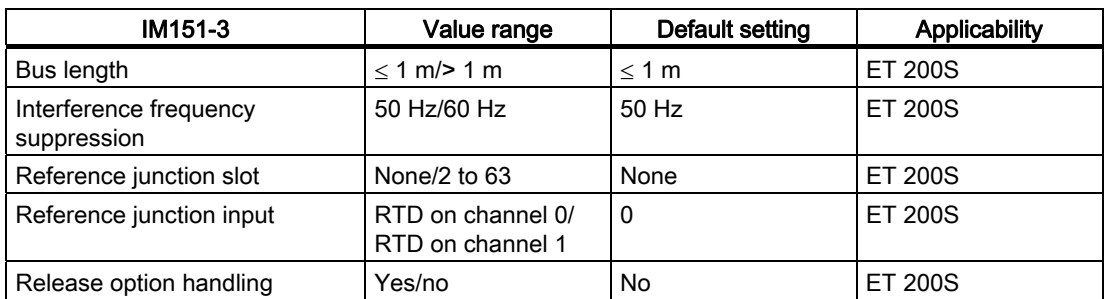

Table 2- 1 Parameters for IM151-3 PN interface module

### <span id="page-18-3"></span>2.2 Parameter description

### <span id="page-18-4"></span>2.2.1 Bus length

 $\leq$  1 m: The default setting for the maximum bus length is 1 m.

> 1 m: The bus length of the ET 200S is > 1 m and can be up to 2 m. However, this setting will increase the response time of the ET 200S.

### <span id="page-18-5"></span>2.2.2 Interference frequency suppression

The frequency of your AC power system can interfere with the measured value especially when measuring in low voltage ranges and using thermocouple elements. Enter the line frequency for your system here (50 Hz or 60 Hz).

The interference frequency suppression parameter applies to analog electronic modules. This parameter is also used to specify the integration and conversion time of the various modules. See the technical data for the analog electronic modules.

2.2 Parameter description

### <span id="page-19-0"></span>2.2.3 Reference junction slot

This parameter allows you to assign a slot (none, 2 to 63) with a channel for measuring the reference temperature (calculation of the compensation value).

### Reference

Refer to the *manuals* for the *analog electronic modules* for information on connecting thermocouples.

### <span id="page-19-1"></span>2.2.4 Reference junction input

This parameter can be used to set the channel (0/1) for measuring the reference temperature (calculation of the compensation value) for the assigned slot.

### Reference

Refer to the *manuals* for the *analog electronic modules* for information on connecting thermocouples.

### <span id="page-19-2"></span>2.2.5 Release option handling

### Release option handling

Use this parameter to release the function option handling in the ET 200S.

### Note

If you configure the release, then the ET 200S requires a control data record from the user program so that the station can serve the I/O modules.

# <span id="page-20-1"></span><span id="page-20-0"></span>Functions  $\mathcal S$

# <span id="page-20-2"></span>3.1 Identification data for PROFINET IO

### <span id="page-20-3"></span>**Definition**

Identification data are data that are stored in a module for assisting the user in:

- checking the system configuration
- locating modified system hardware
- troubleshooting a system

Identification data enable modules to be uniquely identified online.

In *STEP 7*, the identification data are displayed in the "Module states - IM 151" and "Properties ..." tabs and are loaded to the modules with "Load module identification data..." under the menu command "Target system" (see STEP 7 Online Help).

### Identification data

You can directly access specific identification data by selecting Read data record. Obtain the corresponding part of the identification data under the associated data record index.

The data records are structured as follows:

| Contents                                 | Length (bytes)                                                                                   | Coding (hex)                                         |  |  |  |
|------------------------------------------|--------------------------------------------------------------------------------------------------|------------------------------------------------------|--|--|--|
| <b>Header information</b>                |                                                                                                  |                                                      |  |  |  |
| BlockType                                | $\overline{2}$                                                                                   | 1&M0: 0020<br>I&M1: 0021<br>I&M2: 0022<br>I&M3: 0023 |  |  |  |
| BlockLength                              | 2                                                                                                | I&M0: 0038<br>I&M1: 0038<br>I&M2: 0012<br>I&M3: 0038 |  |  |  |
| <b>BlockVersionHigh</b>                  | 1                                                                                                | 01                                                   |  |  |  |
| <b>BlockVersionLow</b>                   | 1                                                                                                | 00                                                   |  |  |  |
| Identification data                      |                                                                                                  |                                                      |  |  |  |
| Identification data<br>(see table below) | 1&M0 / Index AFF0: 54<br>1&M1 / Index AFF1: 54<br>1&M2 / Index AFF2: 16<br>1&M3 / Index AFF3: 54 |                                                      |  |  |  |

Table 3- 1 Basic structure of data records with identification data for PROFINET IO

3.1 Identification data for PROFINET IO

The data structures in the data records correspond to the PROFINET IO definitions.

Table 3- 2 Identification data for PROFINET IO

| <b>Identification data</b><br><b>Access</b>         |                          | Default setting  | Description                                                                              |  |  |  |  |
|-----------------------------------------------------|--------------------------|------------------|------------------------------------------------------------------------------------------|--|--|--|--|
| Identification data 0: (data record index AFF0 hex) |                          |                  |                                                                                          |  |  |  |  |
| VendorIDHigh<br>read (1 bytes)                      |                          | 00 hex           | The name of the manufacturer is stored<br>here. (42 dec = SIEMENS AG)                    |  |  |  |  |
| VendorIDLow<br>read (1 bytes)                       |                          | 2A hex           |                                                                                          |  |  |  |  |
| Order_ID                                            | read (20 bytes)          |                  | Order number of the module                                                               |  |  |  |  |
| IM_SERIAL_NUMBER                                    | read (16 bytes)          |                  | Serial number (device specific)                                                          |  |  |  |  |
| IM_HARDWARE_REVISION                                | read (2 bytes)           | $\mathbf{1}$     | Corresponding hardware version                                                           |  |  |  |  |
| IM_SOFTWARE_REVISION<br>read                        |                          | Firmware version | Indicates the firmware version of the                                                    |  |  |  |  |
| <b>SWRevisionPrefix</b><br>$(1 \text{ byte})$       |                          | V, R, P, U, T    | module.                                                                                  |  |  |  |  |
| IM_SWRevision_Functional_<br>Enhancement            | (1 byte)                 | $00 - FF$ hex    |                                                                                          |  |  |  |  |
| $\bullet$<br>IM_SWRevision_Bug_Fix                  | (1 byte)                 | $00$ - FF hex    |                                                                                          |  |  |  |  |
| IM_SWRevision_Internal_<br>$\bullet$<br>Change      | (1 byte)                 |                  |                                                                                          |  |  |  |  |
| IM_REVISION_COUNTER<br>read (2 bytes)               |                          | 0000             | Provides information on the assigned<br>changes on the module.<br>(not used)             |  |  |  |  |
| IM_PROFILE_ID                                       | read (2 bytes)           | 0000             | Generic device                                                                           |  |  |  |  |
| IM_PROFILE_SPECIFIC_TYPE                            | read (2 bytes)           | 0005 hex         | on interface modules                                                                     |  |  |  |  |
| <b>IM_VERSION</b><br>read                           |                          | 0101 hex         | Provides information on the identification<br>data version<br>$(0101$ hex = version 1.1) |  |  |  |  |
| $\bullet$<br>IM_Version_Major<br>(1 byte)           |                          |                  |                                                                                          |  |  |  |  |
| IM_Version_Minor<br>$\bullet$                       | (1 byte)                 |                  |                                                                                          |  |  |  |  |
| IM_SUPPORTED<br>read (2 bytes)                      |                          | 000E hex         | Provides information on existing<br>identification data (I&M1 to I&M3)                   |  |  |  |  |
| Maintenance data 1: (data record index AFF1 hex)    |                          |                  |                                                                                          |  |  |  |  |
| IM_TAG_FUNCTION                                     | Read/write<br>(32 bytes) | $\overline{a}$   | Define a unique identifier for the module in<br>this record.                             |  |  |  |  |
| IM_TAG_LOCATION<br>Read/write<br>(22 bytes)         |                          | $\overline{a}$   | Define the installation location of the<br>module.                                       |  |  |  |  |
| Maintenance data 2: (data record index AFF2 hex)    |                          |                  |                                                                                          |  |  |  |  |
| IM_DATE<br>Read/write<br>(16 bytes)                 |                          | YYYY-MM-DD HH:MM | Enter the installation date of the module<br>here.                                       |  |  |  |  |
| Maintenance data 3: (data record index AFF3 hex)    |                          |                  |                                                                                          |  |  |  |  |
| <b>IM_DESCRIPTOR</b><br>Read/write<br>(54 bytes)    |                          | $\overline{a}$   | Define a comment describing the module in<br>this record.                                |  |  |  |  |

**Functions** 3.2 Configuring port 1 and port 2

# <span id="page-22-0"></span>3.2 Configuring port 1 and port 2

### Introduction

The interface module IM 151-3 PN has two ports, X1P1 and X1P2.

### <span id="page-22-1"></span>Configuring the ports in HW Config

Configure both ports in the "Properties of IM151-3 PN - Port..." dialog box of HW Config:

- Addresses tab: Diagnostic address of the respective port.
- Topology tab:

You can specify a "Port interconnection".

● Options tab:

To enable the port diagnostics, select the following for "Connection" under "Transmission Medium/Duplex": "Automatic settings (monitor)".

### **Reference**

For more information about configuring, refer to the and the *STEP* 7 online help.

### See also

PROFINET system description [\(http://support.automation.siemens.com/WW/view/en/19292127](http://support.automation.siemens.com/WW/view/en/19292127)) 3.3 Option handling

# <span id="page-23-0"></span>3.3 Option handling

### <span id="page-23-1"></span>3.3.1 Option handling and control data record

### Operating principle

Option handling is a procedure which allows distributed stations with different real configurations (options) to be operated on the basis of just one configuration. Option handling is available with and without RESERVE modules and adding options.

### **Requirements**

The parameter "Enable option handling" must be selected during configuration. Control takes place via a control data record used to define the desired options. The station will not be operational without a control data record.

### Option handling

Option handling is available with and without RESERVE modules and adding options.

### <span id="page-23-2"></span>Control data record

A control data record 196 containing a slot assignment is defined for option handling.

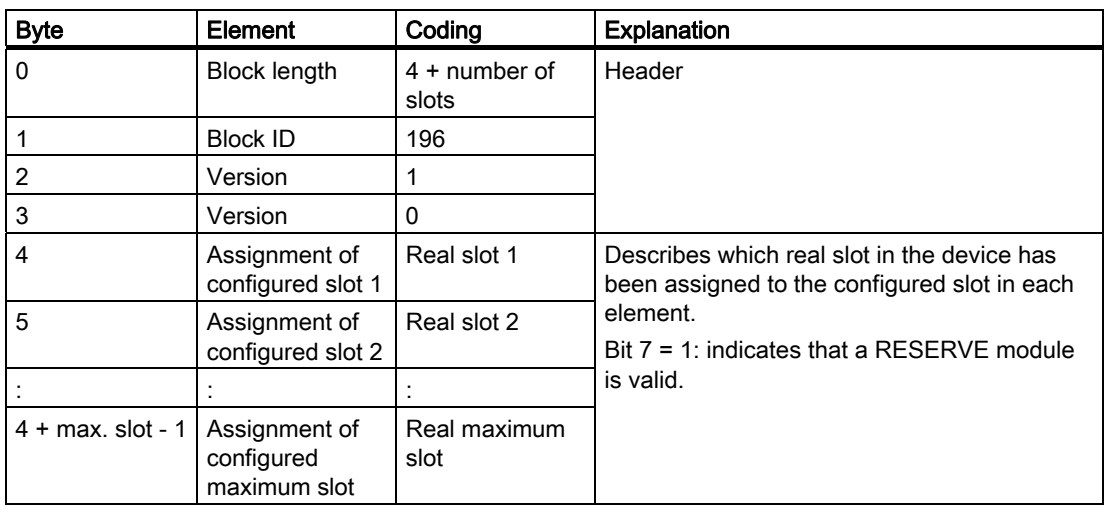

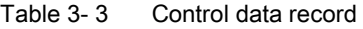

Each element must contain the following information about the slot:

- Assignment of configured slot ⇔ real slot
- A slot can be qualified as a reserve module

Table 3- 4 Control element coding

| <b>Bit</b> | Meaning                                                                        |
|------------|--------------------------------------------------------------------------------|
| 06         | 0: Module not available (option handling without reserve modules)              |
|            | 1: Real slot (1  maximum slot)                                                 |
|            | 1: RESERVE module permitted (only for option handling with RESERVE<br>modules) |

### Special features

There are certain specific aspects of which you must be aware:

- Remanent storage of control data set in the interface module.
- Slot entries outside the target configuration are disregarded.
- This also applies to modules assigned to another IO controller in the shared device.
- The control data record can be reduced, but it must contain all entries up to the last slot of the current target configuration.
- Each real slot may exist only once in the data record.

#### **Note**

#### Changed options

Writing a control data record with changed options will lead to station failure followed by a cold station restart with the changed options.

### Combination of option handling and shared device

Option handling is controlled by the head module (slot 0/subslot 1). The option handling function in a shared device is reserved only for those modules of the IO controller that have subscribed to the head module. Modules which have been assigned to another IO controller are therefore not relevant in the control data record. 1 to 1 assignment is implicitly assumed for these modules.

If a reference junction is used (RTD module), you must ensure that the RTD module slot is not changed if you also require the reference junction in TC modules of the sharing IO controller.

```
Functions
```
3.3 Option handling

### Error Messages

The control data record will return the following error messages, if necessary:

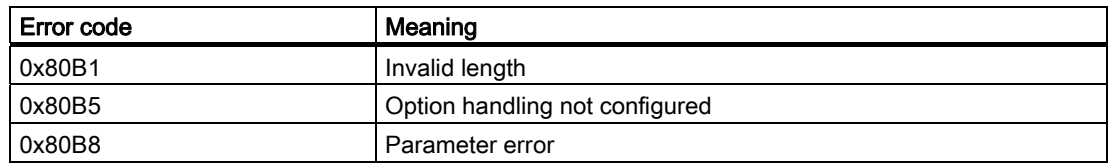

### <span id="page-25-0"></span>3.3.2 Feedback data record

### Feedback data record

The feedback data record is mapped via a separate data record, 197.

The feedback data record only exists for configured option handling. It always refers to the maximum quantity structure, which means 63 I/O slots. Partial reading is not possible.

| <b>Byte</b> | Element        | Coding       | Meaning                                                     |
|-------------|----------------|--------------|-------------------------------------------------------------|
|             | Block length   | 67           | Header                                                      |
|             | Block ID       | 197          |                                                             |
| 2           | Version        |              |                                                             |
| 3           |                | 0            |                                                             |
| 4           | Status, slot 1 |              | Bit 0 = 0: Reserve module, module removed or                |
| 5           | Status, slot 2 | 2            | invalid                                                     |
|             |                |              | Bit $0 = 1$ : Slot with correct module<br>Bit 1-7: Reserved |
| 66          | Status, slot n | Maximum slot |                                                             |

Table 3- 5 Feedback data record

### Error Messages

The feedback data record will return the following error messages, if necessary:

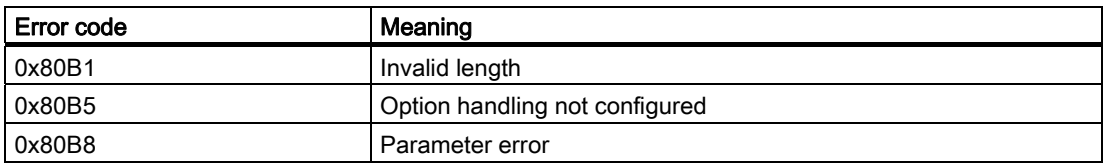

# <span id="page-26-0"></span>3.3.3 Option handling when using RESERVE modules

### Configuration versions

In option handling, the RESERVE modules will be inserted instead of the original modules in the slots that are not required.

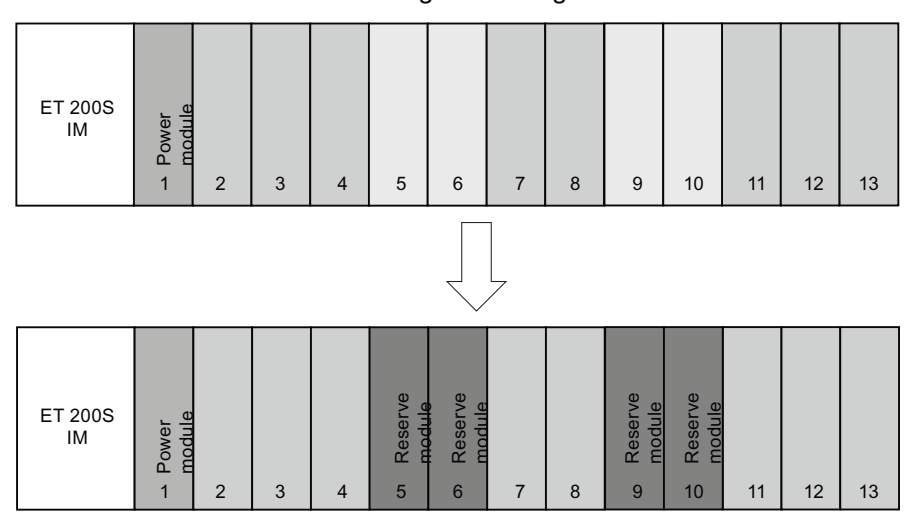

Configured configuration

Real configuration with reserve modules

```
Functions
```
3.3 Option handling

### Data record of the example

The following control data record structure applies for the example given above:

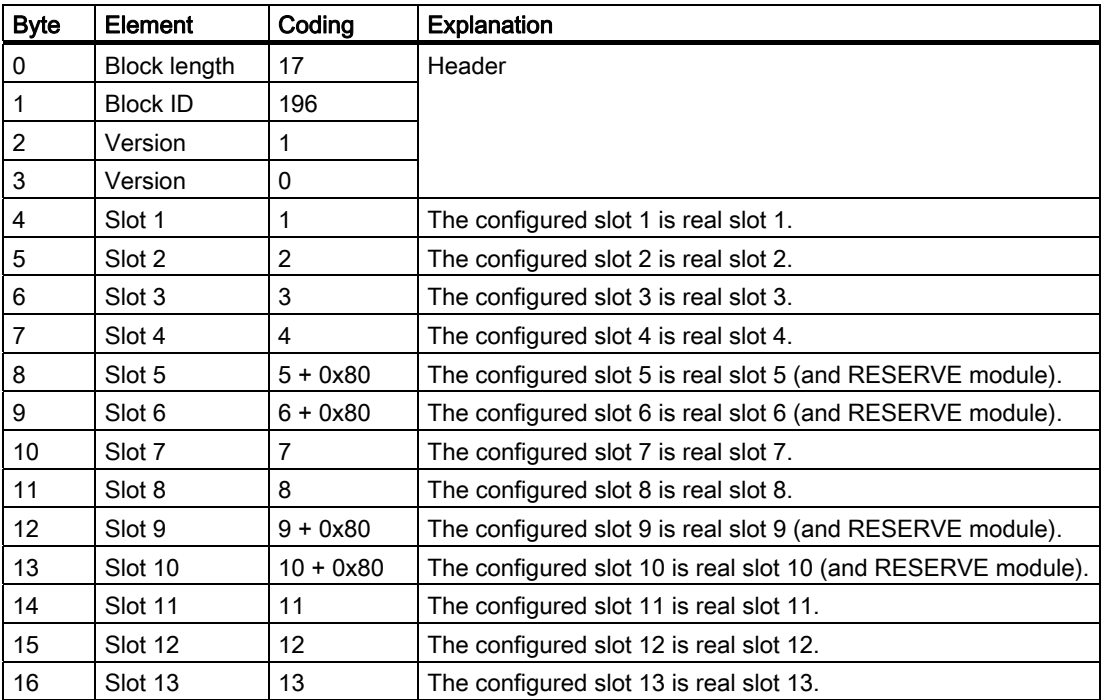

# <span id="page-28-0"></span>3.3.4 Option handling without reserve modules

### Configuration version

This version does not include the real modules that are not required. The configuration is compressed to the left towards IM151-3 PN.

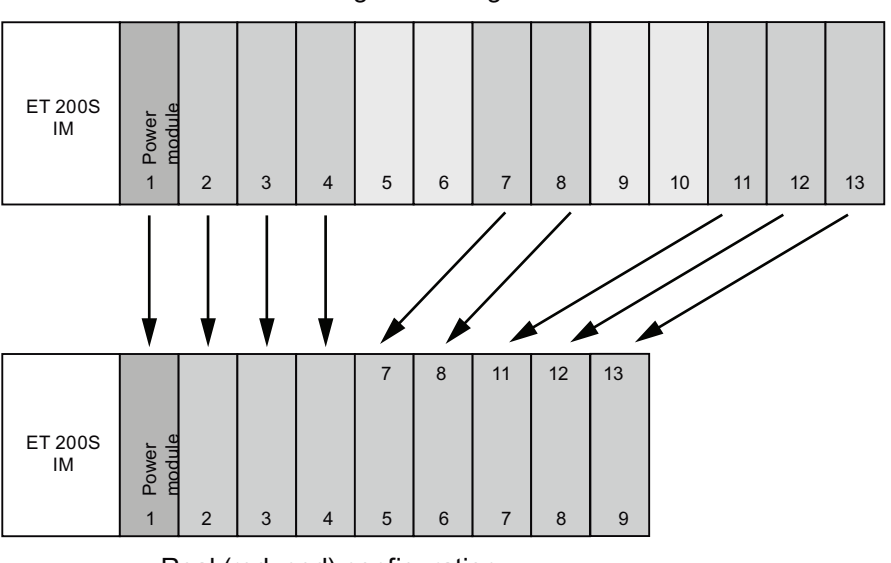

Configured configuration

Real (reduced) configuration

```
Functions
```
3.3 Option handling

### Data record of the example

The following control data record structure applies for the example given above:

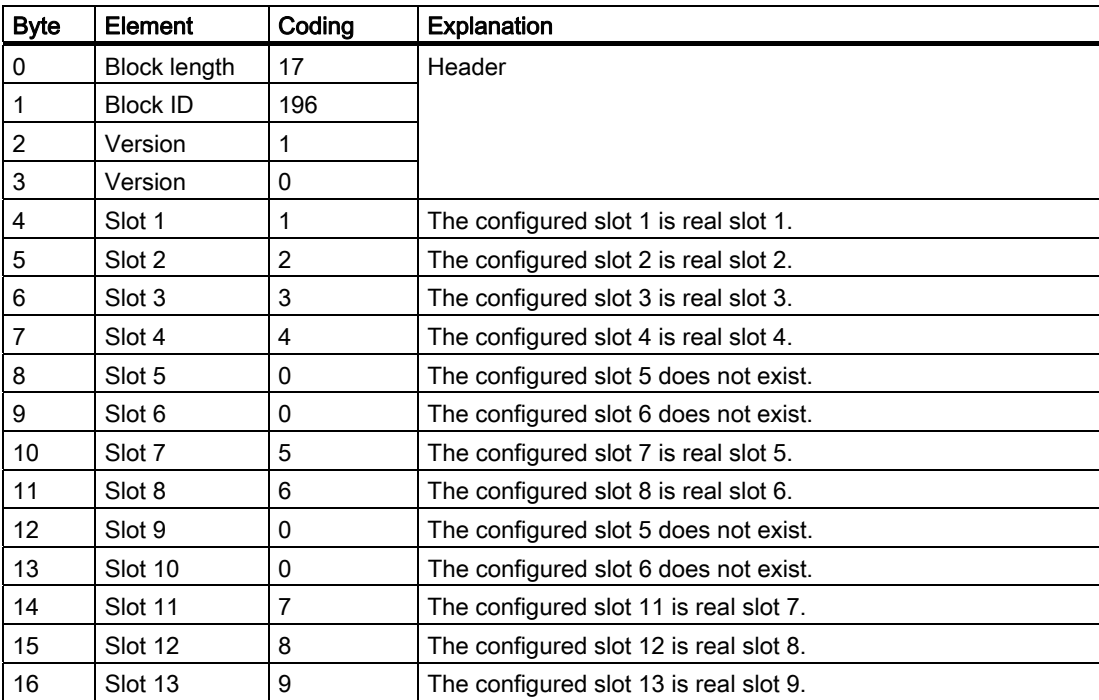

## <span id="page-30-0"></span>3.3.5 Adding options

### Configuration version

This version allows modules to be added to the end of the configuration. If the "add" option is not selected, RESERVE modules need not necessarily be inserted for these modules. You can also add options from the middle of the configurations using free slot assignment.

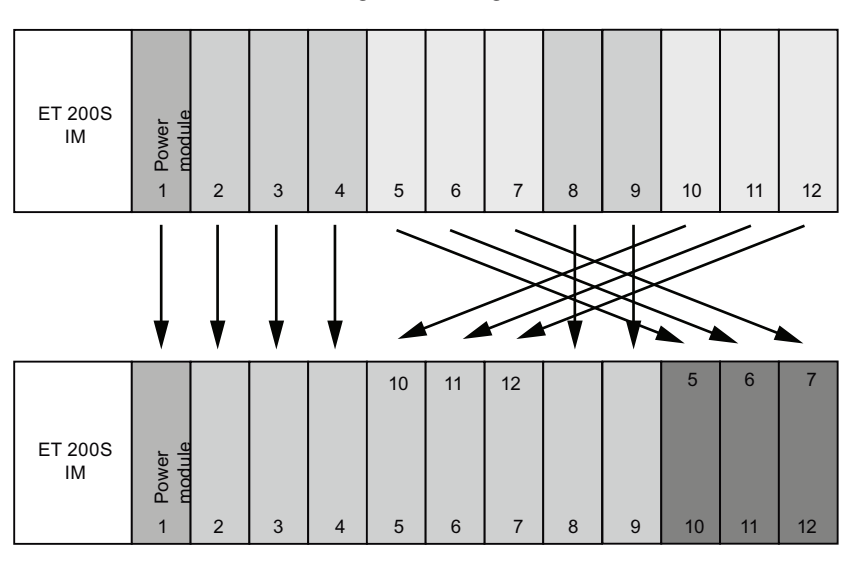

Configured configuration

Real upgraded configuration

```
Functions
```
3.3 Option handling

### Data record of the example

The following control data record structure applies for the example given above:

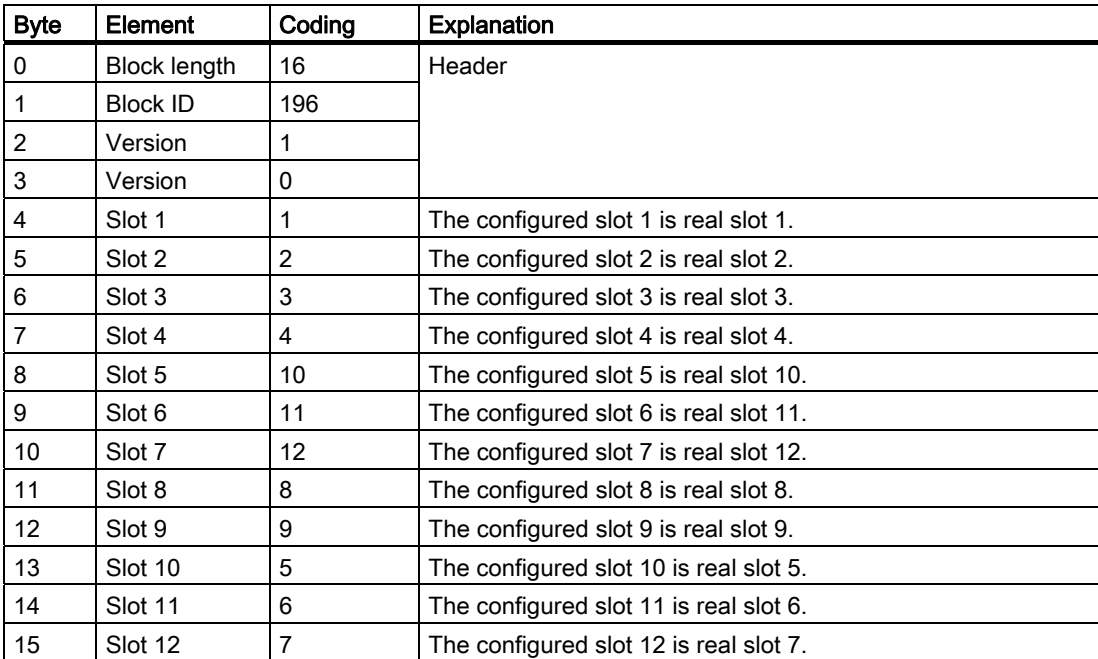

# <span id="page-32-0"></span>3.3.6 Option handling and combining procedures

### Configuration versions

You can combine all procedures with option handling.

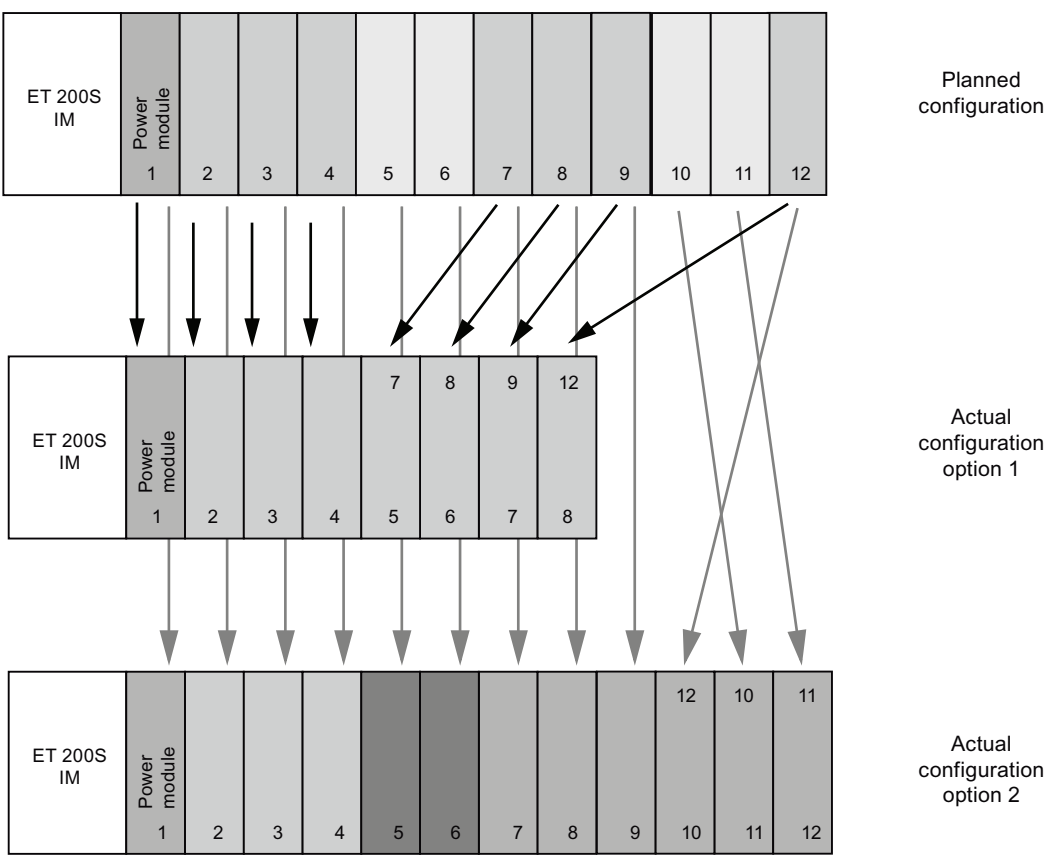

Figure 3-1 Combination of all procedures

```
Functions
```
3.3 Option handling

### Data record of the example

The following control data record structure applies for the example given above:

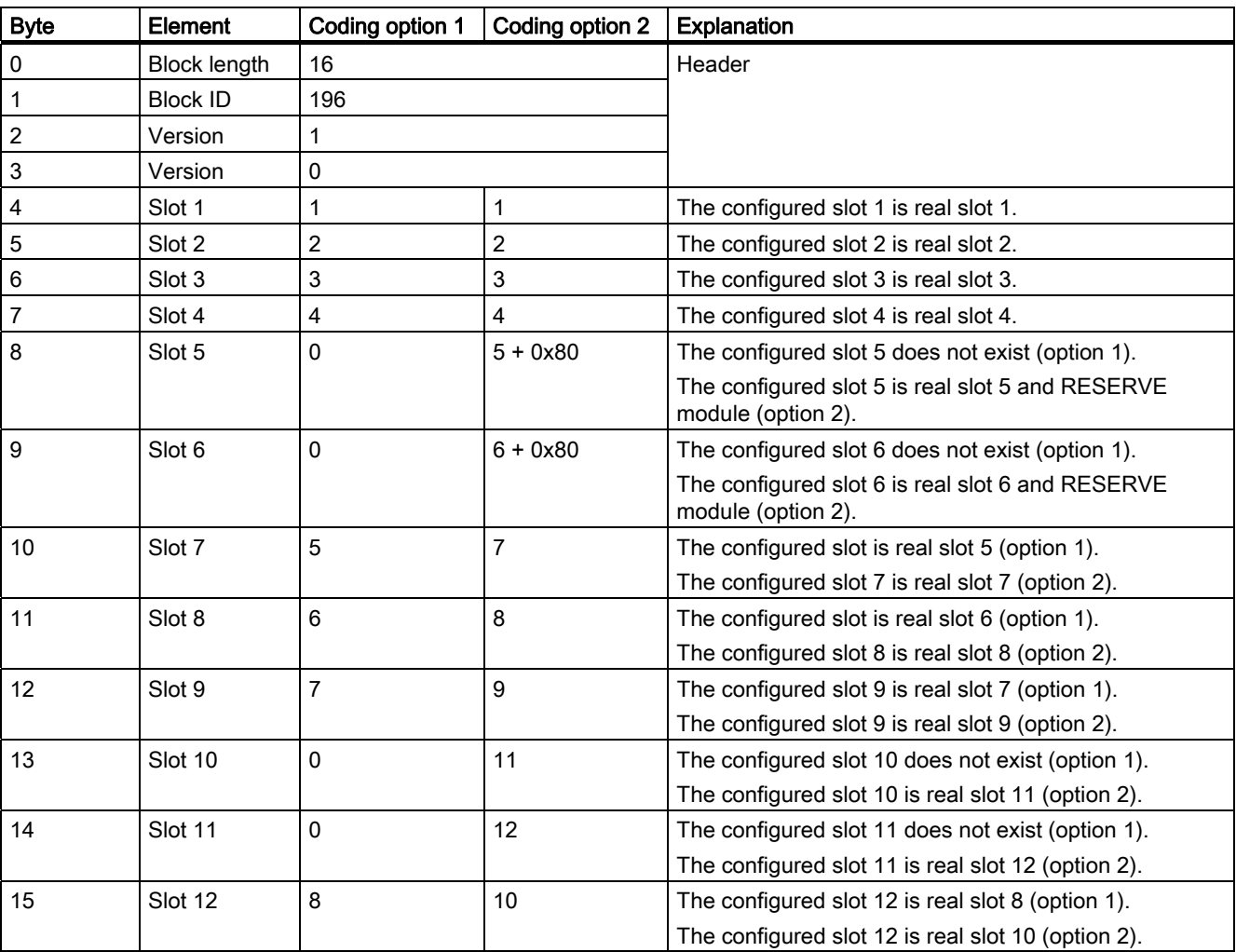

### Option handling with the packing function

You can combine option handling with the packing function (summary of modules within one byte). However, it is not possible to change the slot order of packed modules.

# <span id="page-34-1"></span><span id="page-34-0"></span>Interrupt, error, and system messages  $\left| \right\rangle$

# <span id="page-34-2"></span>4.1 Diagnostics using LED display

### <span id="page-34-3"></span>LED display

LED display on the IM151-3 interface module:

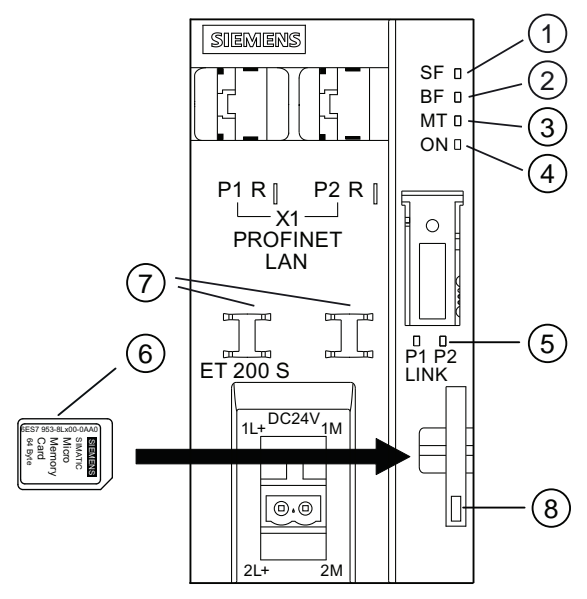

- ① Group error (red)
- ② Bus fault (red)
- ③ Maintenance display (yellow)
- ④ Supply voltage (green)
- ⑤ Connection to a switch or IO controller (green)
- ⑥ SIMATIC Micro Memory Card
- ⑦ Cable connection
- ⑧ Locking / unlocking (ejector) of the Micro Memory Card

4.1 Diagnostics using LED display

### <span id="page-35-0"></span>Status and error displays

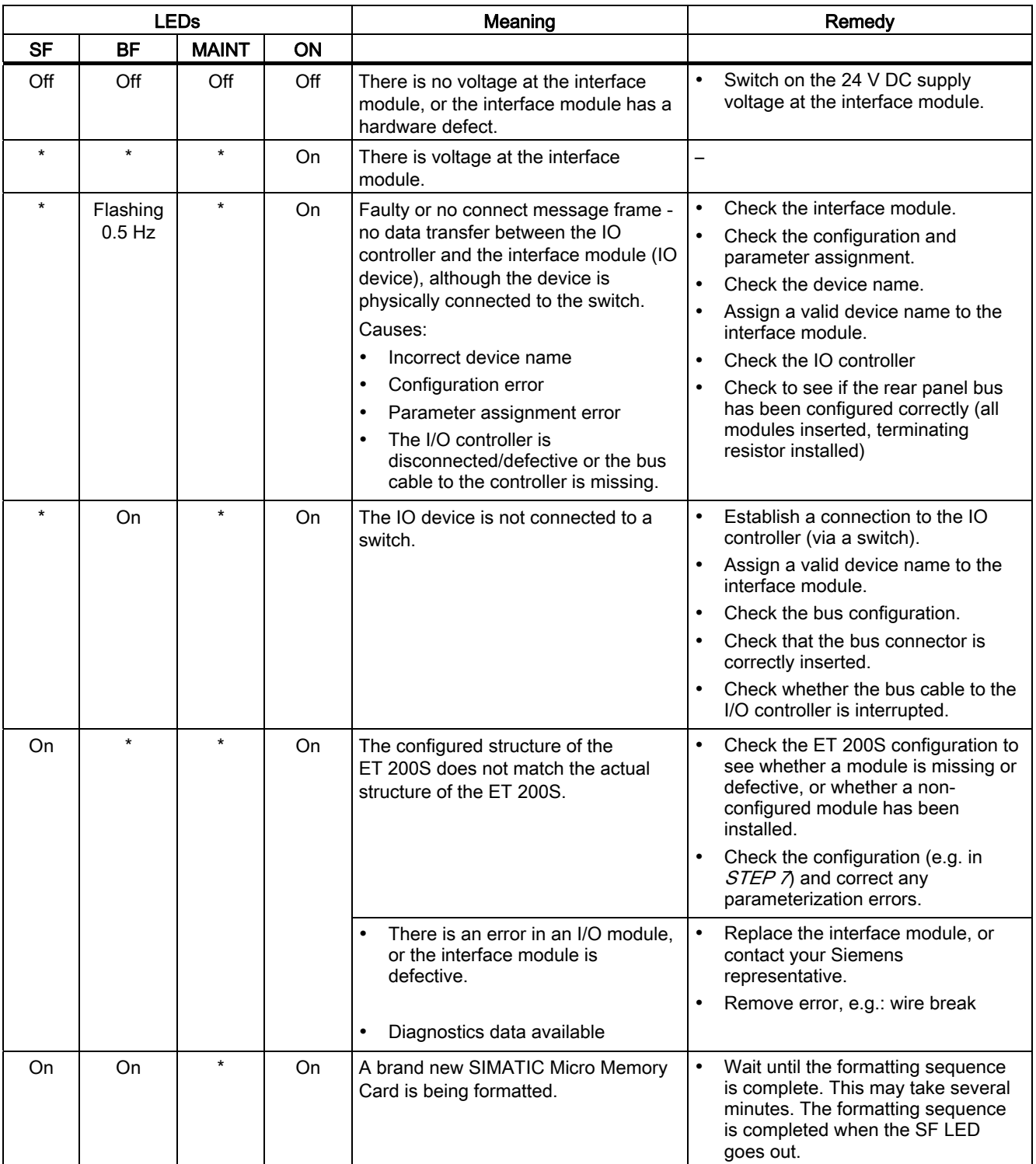

Table 4- 1 Status and error displays of the IM151-3

4.1 Diagnostics using LED display

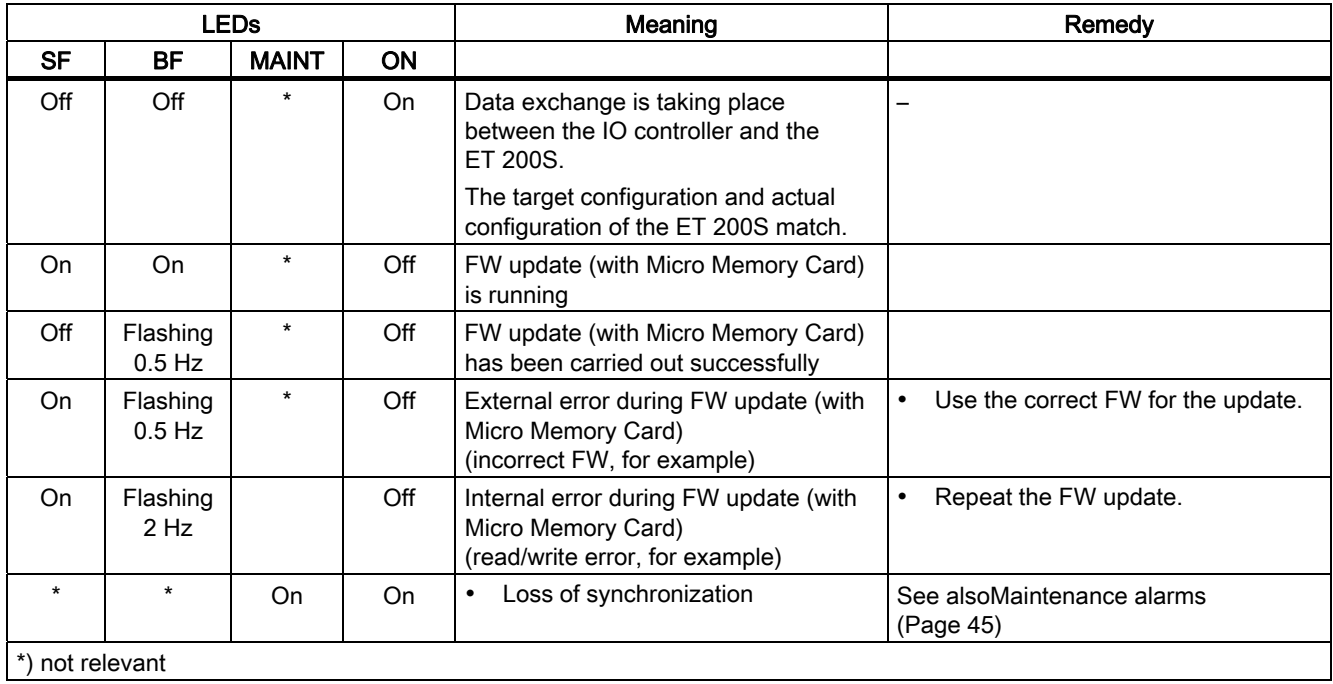

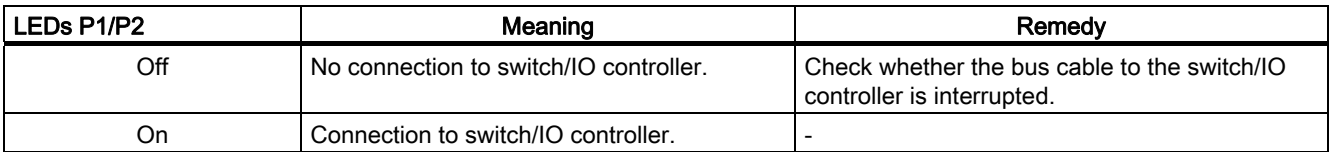

4.1 Diagnostics using LED display

### <span id="page-37-0"></span>LED display of setup errors

### **Properties**

The configuration and parameter assignment errors of the ET 200S distributed I/O system are output at the interface module by means of the LEDs group error SF (red) and bus error BF (red).

### **Requirements**

The function is available at the IM151-3 starting with order number 6ES7151-3AA23--0AB0, firmware version 7.0:

### Principle of operation

The information about the cause of the problem is determined by means of the LED fault display. After an announcement by means of a flashing signal, the respective error type and after that the error location / error code are displayed.

The LED fault display of the configuration and parameter assignment errors

- Is activated both during POWER ON and during operation.
- Takes precedence over all other states that are displayed by the SF and BF LED.
- Remains activated until the cause of the problem has been eliminated.

After a change in the ET 200S configuration, a POWER OFF/POWER ON is required at the interface module.

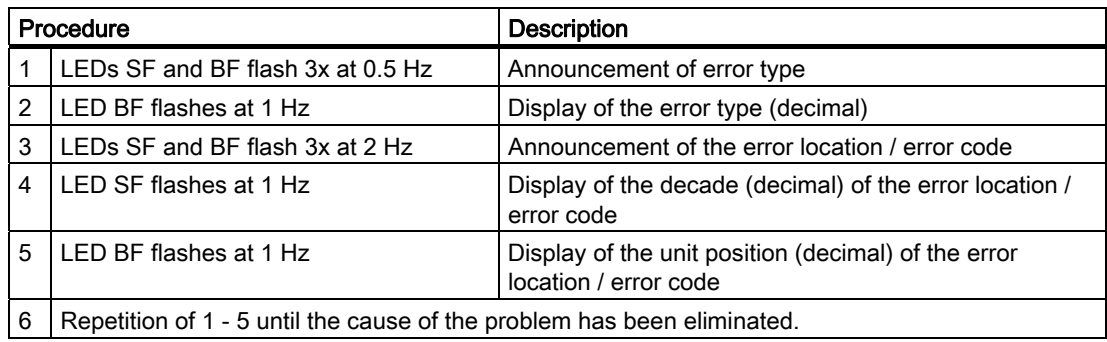

4.2 Diagnostics messages of the electronic modules

### Error display

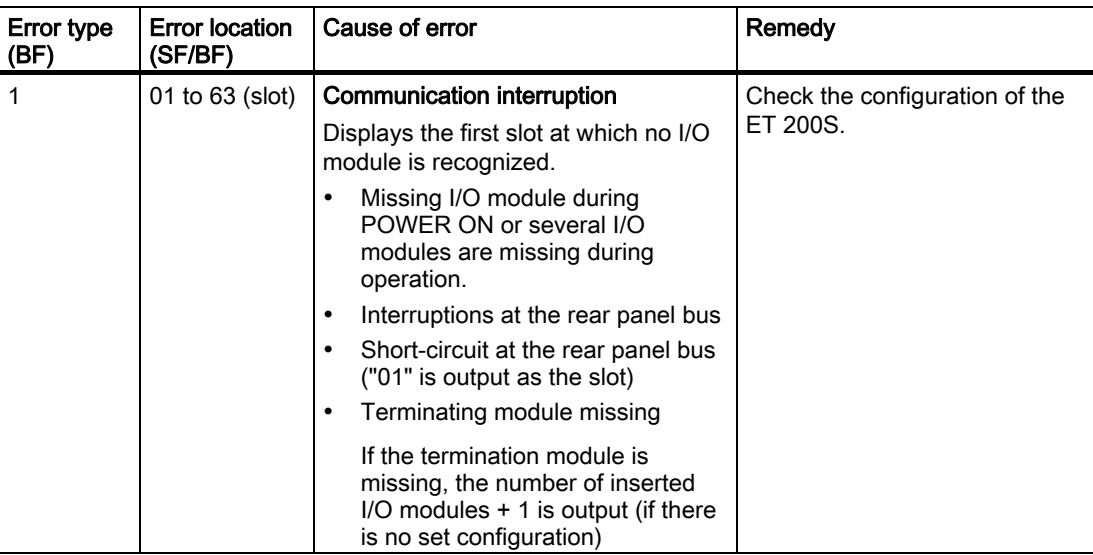

### <span id="page-38-0"></span>4.2 Diagnostics messages of the electronic modules

#### Actions after a diagnostics message

Each diagnostics message triggers the following actions:

- The SF LED on the interface module lights up.
- Several diagnostics messages can be output simultaneously.
- Diagnostics data is reported as diagnostics interrupts and can be read from data records.
- When a diagnostics message is output, it is saved to the diagnostics buffer of the I/O controller.
- OB 82 is called. If OB 82 is not available, the I/O controller will switch to STOP.
- Acknowledgment of the diagnostics interrupt (thereafter a new interrupt is possible).

### Causes of errors and troubleshooting

The causes of faults and corrective measures for the diagnostics messages are described in this manual in the chapter entitled "Channel diagnostics" under "Interrupt, cause and system messages to the PROFINET IO."

### See also

[Channel diagnostics](#page-40-2) (Page [41](#page-40-2))

# <span id="page-39-0"></span>4.3 Substitute value behavior

### Substitute value behavior

In the IM 151-3 PN station the substitute value behavior is effected slot-granularly specifically by controller.

The respective output behaves in accordance with its configured substitute value behavior:

- "De-energized / power down"
- "Output substitute value"
- "Retain last value"

The substitute value behavior is triggered in the following cases:

- Stop controller
- Controller failure (communication interruption)
- FW update
- Reset to factory settings
- Failure of two or more modules in the station

### Note

### Reduction of a configuration

If you reduce the configuration of the station and load the configuration into the CPU, the modules that are no longer configured but still exist in the station retain their original substitute value behavior until the supply voltage at the power module or at the interface module is interrupted.

## <span id="page-40-0"></span>4.4 Diagnostics

### <span id="page-40-1"></span>4.4.1 Reading out diagnostics

### <span id="page-40-4"></span>Options for reading out diagnostics

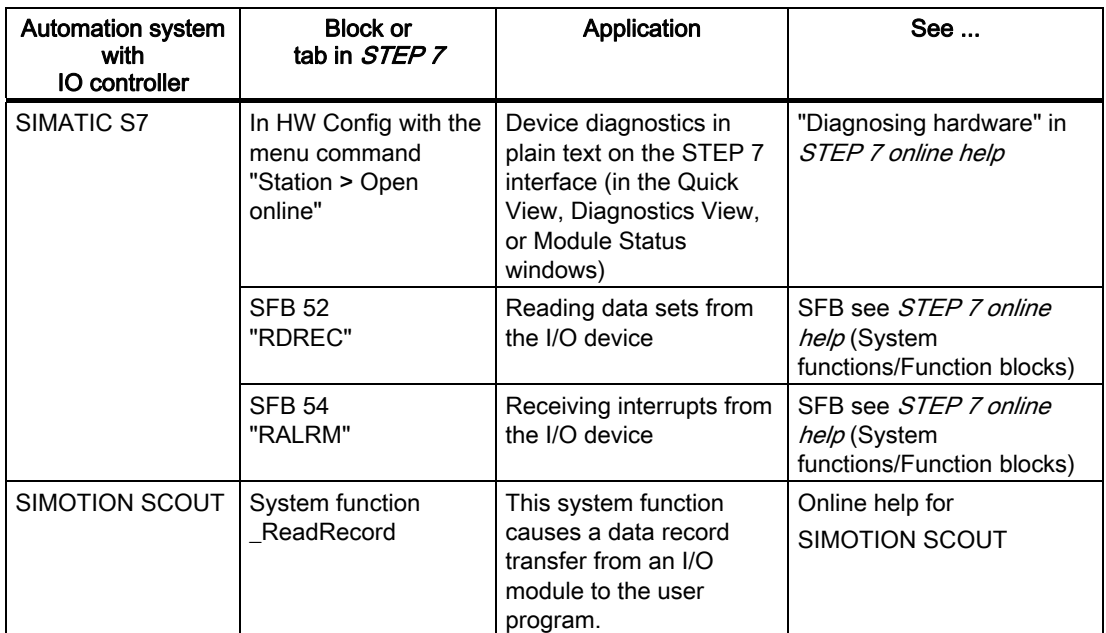

Table 4-2 Reading diagnostics data in STEP 7

### <span id="page-40-2"></span>4.4.2 Channel diagnostics

### <span id="page-40-3"></span>Function

Channel diagnostics provide information about channel errors in the modules. Channel errors are mapped as channel diagnoses in I/O diagnostics data records. The data record is read with the SFB 52 RDREC (read data record).

### Structure of diagnostic data records

Data records supported by ET 200S are based on PROFINET IO - Application Layer Service Definition V2.0.

The standard can be downloaded free of charge from the homepage of the PROFIBUS user organization [\(http://www.profibus.com](http://www.profibus.com/)).

4.4 Diagnostics

### Additional information regarding the data records for PROFINET IO

You can find the structure of the diagnostic data records and examples for programming in the From PROFIBUS DP to PROFINET IO Programming Manual in the Internet ([http://support.automation.siemens.com/WW/view/en/19289930\)](http://support.automation.siemens.com/WW/view/en/19289930).

### Structure of the manufacturer-specific diagnostic data records

The structure of the diagnostic data records is differentiated by the BlockVersion. The following BlockVersions apply to the IM 151-3 PN interface module:

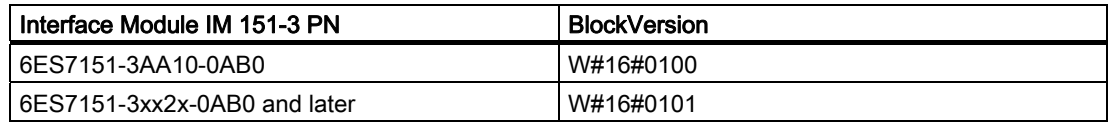

### Manufacturer-specific diagnostics in the User Structure Identifier (USI)

For the IM 151-3 PN interface module, the following manufacturer-specific diagnostics are signaled in the USI.

- Interruption of the ET 200S rear panel bus: USI = W#16#0001
- Incorrect module combination: USI = W#16#0002

### Structure USI = W#16#0001

### Table 4- 3 Structure USI = W#16#0001

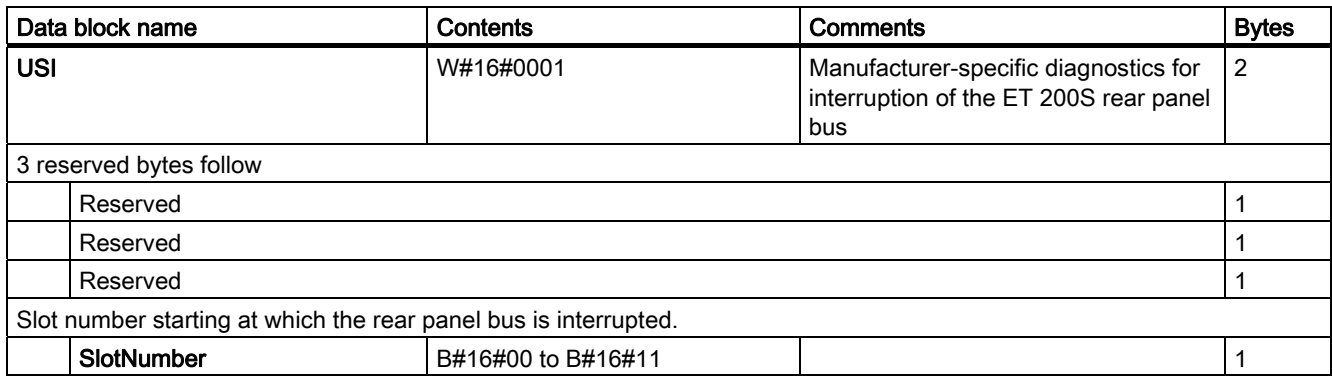

### Structure USI = W#16#0002

Table 4- 4 Structure of USI = W#16#0002

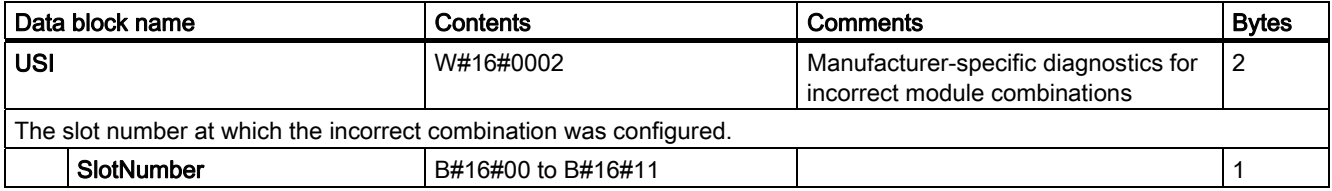

### Structure USI = W#16#0000

If USI = W#16#0000 is signaled, then the IM151-3 signals a process interrupt. Consult the device manual for a description of the structure.

### <span id="page-42-0"></span>4.4.3 Incorrect ET 200S module configurations on PROFINET IO

### Incorrect module configurations

The following incorrect configuration states of the ET 200S result in a failure of the ET 200S IO device or prevent data exchange.

- Starting with 2 missing modules
- Terminating module missing
- Number of modules exceeds maximum configuration
- Rear panel bus fault (for example, defective terminal module)

### **Note**

The IO device will not start up if one or more modules are missing (gap) and the ET 200S is switched on.

### See also:

[Diagnostics using LED display](#page-34-2) (Page [35\)](#page-34-2)

4.4 Diagnostics

### <span id="page-43-0"></span>4.4.4 Interruption of the ET 200S backplane bus

### Separate diagnostics of bus interruption

If the ET 200S does not start up, the causes can be as follows:

- One or several missing modules
- Terminating module missing
- Number of modules exceeds maximum configuration
- Backplane bus fault (for example, defective terminal module)

If the data exchange is interrupted, it may have the following causes:

- At least two modules (compared to a missing module, this is no longer a gap, but rather a loose backplane bus)
- Terminating module missing
- Backplane bus fault (for example, defective terminal module)

ET 200S backplane bus interruptions do not trigger an interrupt.

You can read this information with STEP 7 in the SIMATIC Manager via "Accessible participants" in the "Module status" window. To this end, the PD must be available in the PROFINET sub-net. The information is displayed in text format.

### Additional information

You will find additional information in the programming instructions "From PROFIBUS DP to PROFINET IO (<http://support.automation.siemens.com/WW/view/en/19289930>)."

### See also:

[Diagnostics using LED display](#page-34-2) (Page [35](#page-34-2))

### <span id="page-43-1"></span>4.4.5 Failure of the load voltage from the power module

### <span id="page-43-2"></span>Load voltage failure

Should the load voltage of the power module fail, the electronic modules will behave as follows:

- If an electronic module is removed during a load voltage failure, a remove-module interrupt is triggered.
- If an electronic module is inserted during a load voltage failure, an insert-module interrupt is triggered.

#### **Note**

Electronic modules that are re-parameterized during operation must be parameterized yet again once the load voltage has been restored to the power module.

### <span id="page-44-0"></span>4.4.6 STOP of the IO controller and recovery of the IO device

### <span id="page-44-3"></span>Diagnostics events triggered by a STOP of the IO controller

Diagnostics frames received from the IO device while the IO controller is in STOP will not initiate a call of any corresponding OBs after when the IO controller goes into RUN. To obtain an overview of the device state, call OB 100.

### <span id="page-44-2"></span>Diagnostics after recovery of the IO device

After the recovery of an IO device, call SFB 52 to read data record E00C<sub>H</sub>. This record contains all diagnostics data of the IO device slots IO assigned to an IO controller.

### <span id="page-44-1"></span>4.5 Maintenance alarms

### Introduction

The PROFINET interfaces of the interface module support the diagnostic and maintenance concept in PROFINET in accordance with IEC 61158-6-10. The goal is early detection and correction of potential errors.

On the interface module, maintenance interrupts signal to the the user when network components must be checked or replaced.

### <span id="page-44-4"></span>Maintenance interrupts

The interface module signals a maintenance interrupt to the higher-level diagnostics unit when the following events occur:

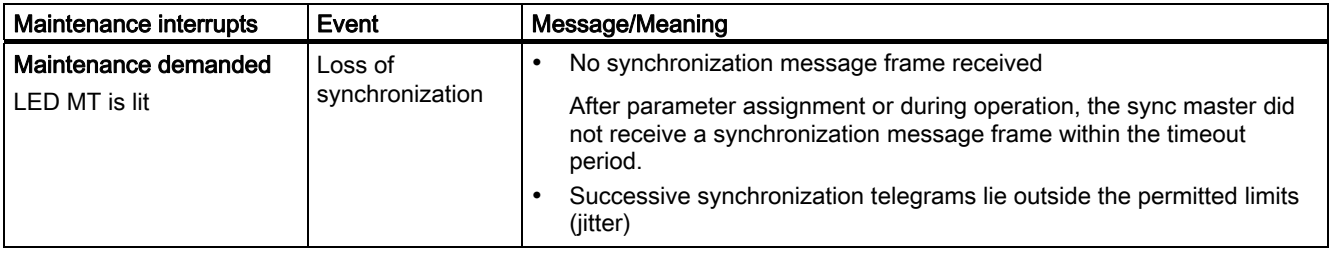

### System alarms in STEP 7

The maintenance information is generated in  $STEP$  7 with the following system alarms:

● Maintenance required, identified by a yellow wrench per port.

4.6 Evaluating the interrupts of the ET 200S

# <span id="page-45-0"></span>4.6 Evaluating the interrupts of the ET 200S

### Introduction

The I/O device generates interrupts as a reaction to specific error events. Interrupts are evaluated based on the I/O controller used.

### <span id="page-45-1"></span>Evaluating interrupts with IO controller

The ET 200S supports the following interrupts

- Diagnostic interrupts
- Process interrupts
- Insert/remove module interrupts
- Maintenance interrupts

An interrupt automatically initiates execution of the interrupt OBs in the CPU of the IO controller (see the Programming Manual System Software for S7-300/S7-400, under "Program design.".

Information on the cause and class of the error is already available based on the OB number and start information.

You can obtain detailed information on the error event in the error OB with SFB 54 RALRM (read supplementary interrupt information).

### Triggering of a diagnostic interrupt

When an incoming or outgoing event (e.g., wire break) is registered the module triggers a diagnostic interrupt: if "Enable: Diagnostic interrupt" is set.

The CPU interrupts processing of the user program and processes the OB 82 diagnostic block instead. The event that triggered the interrupt is entered in the OB 82 start information.

### Triggering a process interrupt

When the CPU receives a process interrupt it interrupts the user program and processes the OB 40 process interrupt. The event that triggered the interrupt is entered in the OB 40 start information.

### **Note**

Process interrupts should not be used for technological purposes (e.g., cyclical generation of process interrupts).

### Triggering of an insert/remove-module interrupt

The CPU interrupts processing of the user program and processes the OB 83 diagnostic block instead. The event that triggered the interrupt is entered in the OB 83 start information.

### Diagnosis "Process interrupt lost"

The "Process interrupt lost" diagnosis is not currently available for the following modules:

- 2DI DC24V HF (6ES7131-4BB01-0AB0),
- 4DI DC24V HF (6ES7131-4BD01-0AB0) and
- 4DI UC24..48V HF (6ES7131-4CD00-0AB0)

### Note

Process interrupts should not be used for technological purposes (e.g., cyclical generation of process interrupts).

Depending on the number of I/O modules and the communication load, process interrupts may be lost if more than approx. 50 are generated per second.

Interrupt, error, and system messages

4.6 Evaluating the interrupts of the ET 200S

# <span id="page-48-2"></span><span id="page-48-1"></span><span id="page-48-0"></span>5.1 Response times of PROFINET IO

### Calculating the response time of the IM151-3 PN

Use the following formula for an approximate calculation of the ET 200S response time.

Response time [μs]: 390

+ Maximum of (380 + 9m + 11do) or (24m + 40ai + 80t)

+ Maximum of (120 + 9m) or (24 + 9do + 40ao + 80t)

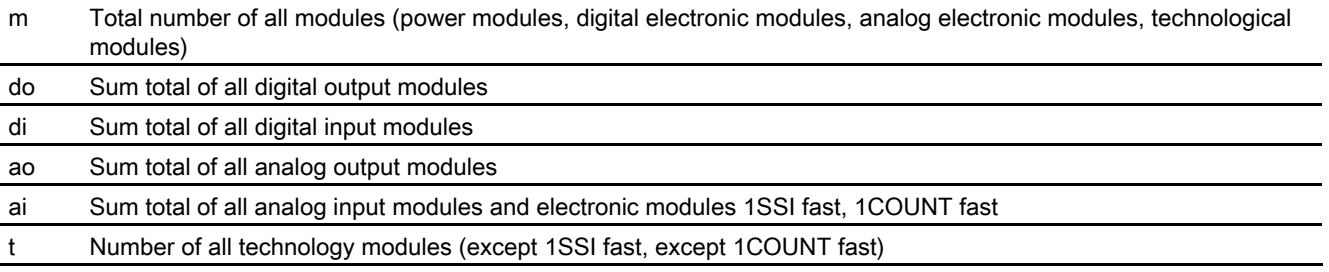

### Note

The formula specified applies to cyclic data transfer. The following requirements must be fulfilled:

- No diagnostics are reported.
- No process interrupts are reported.
- No data record traffic to I/O modules.

5.2 Response time for digital input modules

# <span id="page-49-0"></span>5.2 Response time for digital input modules

### <span id="page-49-2"></span>Input delay

The reaction times of the digital input modules depend on the input delay.

### **Reference**

Information on the input delays can be found in the technical data of the *manual* for the relevant digital electronic module.

## <span id="page-49-1"></span>5.3 Response time for digital output modules

### <span id="page-49-3"></span>Output delay

The response times correspond to the output delay.

### **Reference**

Information on the output delays can be found in the technical data of the *manual* for the relevant digital electronic module.

5.4 Response time for analog input modules

# <span id="page-50-0"></span>5.4 Response time for analog input modules

### <span id="page-50-2"></span>Conversion time

The conversion time comprises the basic conversion time and the processing time for wire break check diagnostics.

In integrative conversion processes, the integration time is included directly in the conversion time.

### <span id="page-50-1"></span>Cycle time

The analog/digital conversion and the transfer of the digitized measured values to memory or to the backplane bus take place sequentially. In other words, the analog input channels are converted one after the other. The cycle time, that is, the time until an analog output value is converted again, is the sum of the conversion times of all the activated analog output channels of the analog input modules. You should deactivate unused analog input channels during parameter assignment in order to reduce the cycle time. The conversion and integration time for a deactivated channel is 0.

The following figure gives you an overview of what the cycle time for an n-channel analog input module comprises.

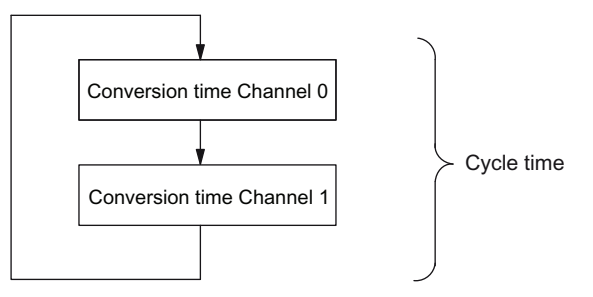

Figure 5-1 Cycle time of the analog input module

### **Reference**

Information on the conversion times can be found in the technical data of the *manual* for the relevant analog electronic module.

5.5 Reaction times of analog output modules

# <span id="page-51-0"></span>5.5 Reaction times of analog output modules

### <span id="page-51-1"></span>Conversion time

The conversion time of the analog output channels comprises the time for the transfer of the digitized output values from internal memory and the digital/analog conversion.

### <span id="page-51-3"></span><span id="page-51-2"></span>Cycle time

The conversion of the analog output channels for the module takes place with a processing time and sequentially with a conversion time for channels 0 and 1.

The cycle time, i.e. the time until an analog output value is converted again, is the sum of the conversion times of all the activated analog output channels and of the processing time of the analog output module.

The following figure provides you with an overview of what makes up the cycle time for an analog output module.

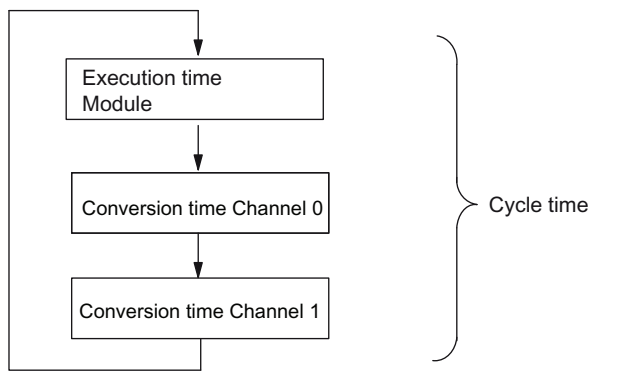

Figure 5-2 Cycle time of the analog output module

### <span id="page-51-4"></span>Settling time

The settling time ( $t_2$  to  $t_3$ ) i.e. the time from the application of the converted value until the specified value is obtained at the analog output - depends on the load. A distinction must be drawn between resistive, capacitive, and inductive loads.

5.6 Response times for a 4 IQ-SENSE electronic module

### <span id="page-52-2"></span>Response time

The response time  $(t_1$  to  $t_3)$  i.e., the time from the application of the digital output values in internal memory until the specified value is obtained at the analog output - is, in the most unfavorable case, the sum of the cycle time and the settling time. The most unfavorable case is when the analog channel is converted shortly before the transfer of a new output value and is not converted again until after the conversion of the other channels (cycle time).

This figure shows the response time of an analog output channel:

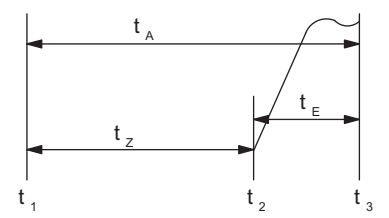

- tA Response time
- tz Cycle time, corresponding to the processing time of the module and the conversion time of the channel
- t<sub>E</sub> Settling time
- t<sub>1</sub> new digital value applied
- t<sub>2</sub> output value transferred and converted
- t<sub>3</sub> specified output value obtained
- Figure 5-3 Response time of an analog output channel

### Reference

Information on the conversion times can be found in the technical data of the *manual* for the relevant analog electronic module.

### <span id="page-52-3"></span><span id="page-52-0"></span>5.6 Response times for a 4 IQ-SENSE electronic module

The response time of the 4 IQ-SENSE electronic module is specified as a cycle time in the Technical Data.

### <span id="page-52-4"></span><span id="page-52-1"></span>5.7 Response times for technology modules

The response times of the technology modules are specified as response time or update rate in the Technical Data. See ET 200S Technological Functions Manual.

5.7 Response times for technology modules

# <span id="page-54-0"></span>Index

# B

Basic knowledge requirements, [3](#page-2-2)

# C

Changes since the previous version, [3](#page-2-3) Channel diagnostics, [41](#page-40-3) Compatibility, [10](#page-9-0)  Configuration Ports, [23](#page-22-1)  Configuring, [11](#page-10-0)  Control data record Option handling, [24](#page-23-2)  Conversion time, [52](#page-51-1)  Cycle time, [51](#page-50-1), [52](#page-51-2) 

# D

Device replacement without exchangeable media/programming device, [9](#page-8-0) Diagnostics, [41](#page-40-4) after recovery of the IO device, [45](#page-44-2)  after STOP IO controller, [45](#page-44-3)  Disposal, [3](#page-2-4)

# E

Evaluating interrupts with IO controller, [46](#page-45-1)

## I

Identification data, [21](#page-20-3)  Internet Service & Support, [4](#page-3-0)  Isochronous real-time communication, [8](#page-7-0)

# L

LED display, [35](#page-34-3)  Configuration and parameter assignment errors, [38](#page-37-0)  Status and error indicator, [36](#page-35-0)  Load voltage Failure, [44](#page-43-2)

Interface module IM151-3 PN (6ES7151-3AA23-0AB0) Manual, 08/2010, A5E01638907-04 55

Load voltage failure, [44](#page-43-2) 

## M

Maintenance interrupts Loss of synchronization, [45](#page-44-4)  Network error, [45](#page-44-4)  Media redundancy, [11](#page-10-1) 

# O

Option handling, [24](#page-23-2) Control data record, [24](#page-23-2) Options, [41](#page-40-4) 

# P

Parameters, [19](#page-18-6)  Pin assignment, [12](#page-11-0)  Ports, [23](#page-22-1)  Prioritized startup, [9](#page-8-1)  Properties, [7](#page-6-3) Properties via PROFINET IO, [8](#page-7-1)

# R

Reading out diagnostics, [41](#page-40-4)  Recovery of the IO device Diagnostics events triggered, [45](#page-44-2)  Recycling, [3](#page-2-4) Response time, [53](#page-52-2)  Response times 4 IQ-SENSE, [53](#page-52-3)  analog input modules, [51](#page-50-2)  analog output modules, [52](#page-51-3)  digital input modules, [50](#page-49-2)  digital output modules, [50](#page-49-3)  Technological modules, [53](#page-52-4) 

# S

Schematic circuit diagram, [13](#page-12-0)  Scope Manual, [3](#page-2-5)  Service & Support, [4](#page-3-0) Settling time, [52](#page-51-4)

Shared Device, [11](#page-10-2)  SIMATIC Micro Memory Card, [15](#page-14-1) Service life, [16](#page-15-0) SIMATIC Micro Memory Cards Order numbers, [16](#page-15-1)  SNMP, [14](#page-13-1) STEP 7, [41](#page-40-4)  STOP IO controller Diagnostics events triggered, [45](#page-44-3) 

## T

Technical data, [13](#page-12-1) Technical Support, [4](#page-3-1) Training Center, [4](#page-3-2) 

### U

Updating firmware, [17](#page-16-1)